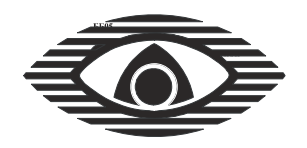

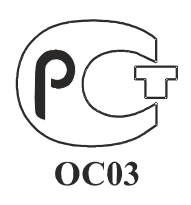

СЕРТИФИКАТ СООТВЕТСТВИЯ № POCC RU.OC003.B01217

# БЛОК ОБРАБОТКИ И ИНДИКАЦИИ БОИ-96

Руководство по эксплуатации CITHK.426444.002 P<sub>3</sub>

# СОДЕРЖАНИЕ

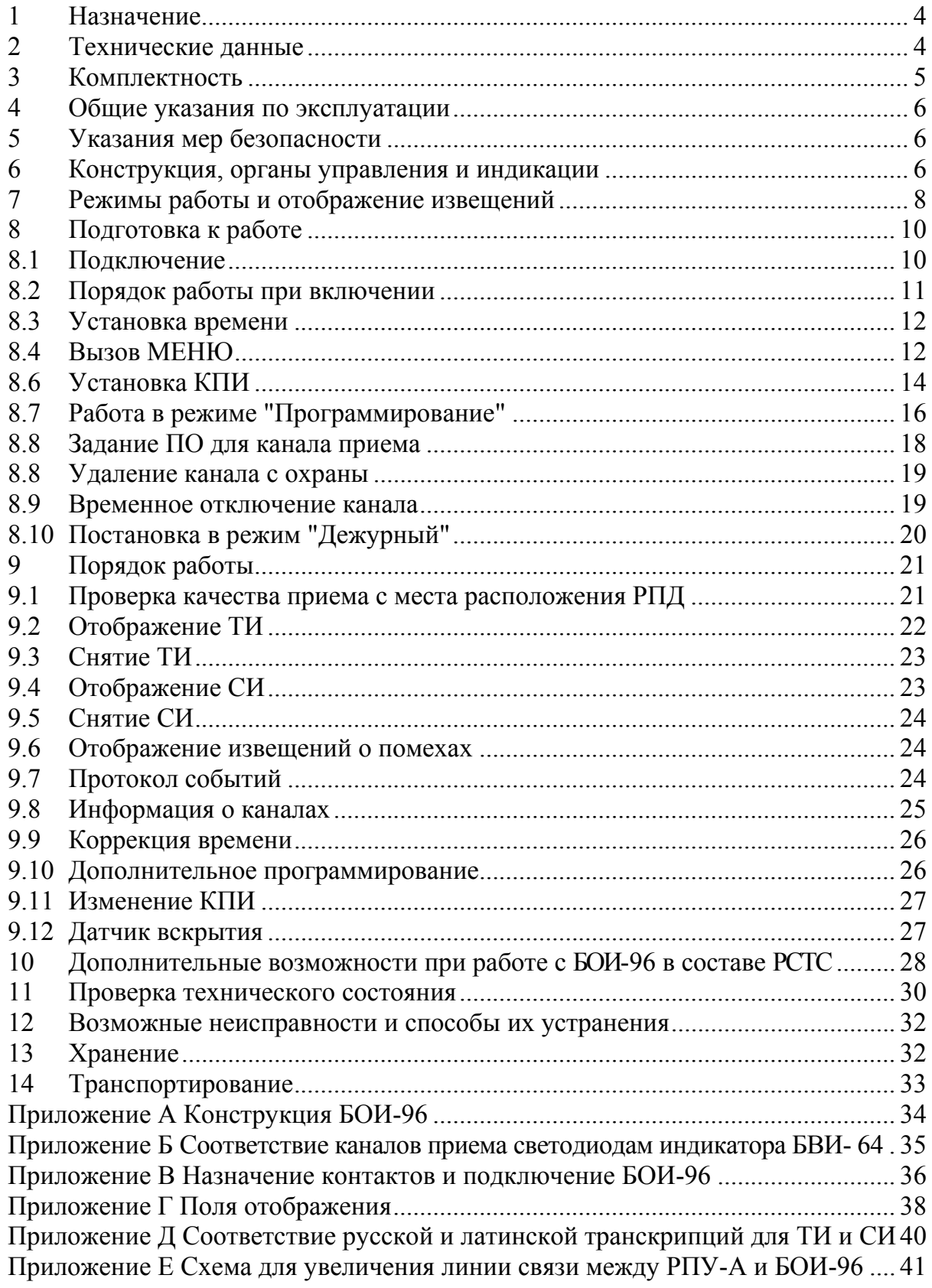

- Перечень используемых сокращений:
- РСТС радиосистема тревожной сигнализации
- РПД-КН радиопередающее устройство "Радиокнопка"
- РПД-РК радиопередающее устройство "Радиокукла"
- РПД-РБ радиопередающее устройство РПД-РБ
- РПД-РУ радиопередающее устройство "Радиоудлинитель"
- РПД-РР радиопередающее устройство "Радиоретранслятор"
- РПД-РС радиопередающее устройство РПД-РС
- РПУ радиоприемное устройство
- РПУ-А– радиоприемное устройство аналоговое
- ПЦН пульт централизованного наблюдения
- ДП датчик падения
- ВК вход контроля
- ТК тревожная кнопка
- КПИ кодовая последовательность импульсов
- ТИ тревожное извещение
- СИ служебные извещения
- БВИ блок выносных индикаторов
- ЗП звуковой пъезоизлучатель
- ЖКИ жидкокристаллический индикатор
- БДА блок дешифрации адреса
- ПО поле отображения
- СК светодиод канала
- СП светодиод ПО

<span id="page-3-0"></span>Настоящее руководство по эксплуатации предназначено для правильного использования блока обработки и индикации (далее – БОИ-96) в составе радиосистемы тревожной сигнализации "Радиокнопка" (РСТС), технического обслуживания и транспортирования.

### **1Назначение**

1.1 БОИ-96 принимает сигналы с выхода радиоприемного устройства РПУ или аналогового радиоприемного устройства РПУ-А (далее РПУ), дешифрирует адрес радиопередающего устройства (РПД) и вид переданного извещения, отображает полученную информацию на цифро-буквенном индикаторе, выдает тревожное извещение на пульт централизованного наблюдения (ПЦН) путем размыкания контактов сигнального реле и информацию на блоки выносных индикаторов (БВИ-64), вырабатывает цифровой код в формате RS232 для вывода извещений на внешние устройства.

1.2 Конструкция прибора не предусматривает его эксплуатацию в условиях воздействия агрессивных сред и взрывоопасных помещениях.

1.3 Пример записи обозначения приборов при заказе и в документации: "Блок обработки и индикации БОИ-96 ТУ 4372-043-23072522-2003".

### **2Технические данные**

2.1 Информационная емкость (количество контролируемых РПД) - 96.

2.2 Информативность БОИ-96 в составе РСТС – не менее 6.

2.3 Основные виды извещений: "Норма", "Тревога", "Датчик", "Питание", "Авария линии", "Помеха".

2.4 Режимы работы: "Программирование", "Дежурный", "Тревога".

2.5 В режиме "Дежурный" прибор контролирует исправность линии связи с РПУ, анализируя радиосигнал, выносит решения о наличии помехи на рабочей частоте РПУ, регистрирует качество радиопосылки и формирует тревожные извещения (ТИ) и служебные извещения (СИ), ведет протокол событий.

2.6 В режиме "Тревога" на экране жидкокристаллического индикатора (ЖКИ) отображается вид ТИ и время его регистрации, размыкаются контакты сигнального реле (до снятия всех ТИ), включается встроенный звуковой сигнализатор и индикаторы на БВИ-64, по соответствующим каналам. Дополнительно информация о принятом ТИ выдается в формате RS232 на внешние устройства по трех проводной линии.

2.7 В режиме "Программирование" БОИ-96 продолжает принимать ТИ по ранее запрограммированным каналам и отображать их, переходя в режим "Тревога". Программирование новых РПД возможно на свободные каналы приема.

2.8 БОИ-96 обеспечивает передачу извещений на ПЦН путем размыкания контактов сигнального реле, коммутирующего токи до 30 мА при напряжении до 72 В. Информация о последних 100 событиях заносится в энергоне<span id="page-4-0"></span>зависимую память и может быть прочитана на ЖКИ в режиме просмотра протокола событий.

2.9 Питание прибора осуществляется от стабилизированного источника напряжением от 10 до 15 В, с напряжением пульсаций не более 100 мВ.

2.10Потребляемый ток не более 100 мА.

2.11БОИ-96 сохраняет работоспособность и не выдает ложных извещений при воздействии внешних электромагнитных помех третьей степени жесткости по ГОСТ Р 50009-2000.

2.12Условия эксплуатации БОИ-96:

− диапазон рабочих температур от минус 10°С до плюс 50°С;

− относительная влажность до 90 % при температуре 25 °С;

− вибрационные нагрузки в диапазоне 1-35 Гц при максимальном ускорении 0,5 g;

− импульсный (механический) удар с ускорением до 150 м/с.

2.13По степени защиты человека от поражения электрическим током БОИ-96 относится к классу 0 по ГОСТ 12.2.007.0-75.

2.14Степень защиты, обеспечиваемая оболочкой БОИ-96 по ГОСТ 14254-96, – IP30.

2.15Средняя наработка на отказ - не менее 60000 ч.

2.16Средний срок службы - не менее 8 лет.

2.17 Габаритные размеры -  $177x107x31$  мм.

2.18Масса, не более - 0,33 кг.

#### **3Комплектность**

3.1 Комплект поставки БОИ-96 соответствует таблице 3.1.

Таблица 3.1

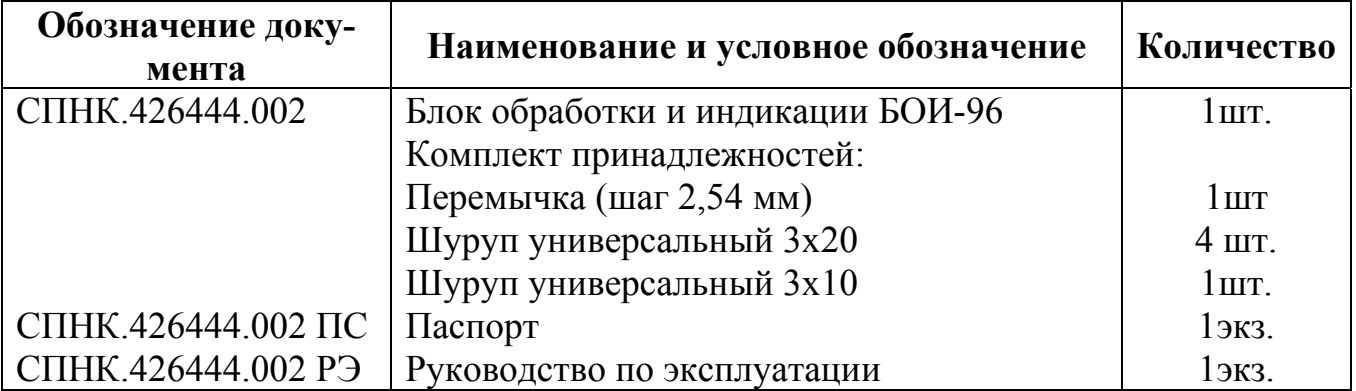

### **4 Общие указания по эксплуатации**

<span id="page-5-0"></span>4.1 Эксплуатация БОИ-96 должна производиться техническим персоналом, изучившим настоящее руководство по эксплуатации.

4.2 После вскрытия упаковки БОИ-96 необходимо:

− произвести внешний осмотр БОИ-96 и убедиться в отсутствии механических повреждений;

− проверить комплектность БОИ-96.

4.3 После транспортирования перед включением БОИ-96 необходимо выдержать в нормальных условиях не менее 24 ч.

### **5 Указания мер безопасности**

5.1 При установке и эксплуатации БОИ-96 следует руководствоваться положениями "Правил техники безопасности при эксплуатации электроустановок потребителей" и настоящим руководством по эксплуатации.

5.2 Конструктивное исполнение БОИ-96 обеспечивает пожарную безопасность по ГОСТ Р MЭК 60065-2002 в аварийном режиме работы и при нарушении правил эксплуатации.

### **6 Конструкция, органы управления и индикации**

6.1 Конструкция

6.1.1 Конструкция БОИ-96 обеспечивает возможность его использование в настенном расположении.

6.1.2 БОИ-96 является одноблочным (приложение А, рисунок А.1) и состоит из корпуса 1, съемной крышки 2, открывающей доступ к контактным колодкам (Х1) 3 и (Х2) 4 и перемычке (П) 5. На корпусе расположена клавиатура 6 с кнопками управления. В корпусе расположен ЖКИ 7 и три светодиода 8 НОРМА, ПОМЕХА и ТРЕВОГА.

6.1.3 Съемная крышка 2 фиксируется шурупом 9, который пломбируется эксплуатирующей организацией. Для снятия крышки 2 необходимо вывернуть шуруп 9 и затем нажать на крышку и сдвинуть ее вниз. При этом освобождается кнопка (S1) 10 датчика вскрытия БОИ-96. Для подвода проводов в корпусе БОИ-96 должны быть вскрыты соответствующие отверстия 11.

6.1.4 На основании корпуса имеются два паза для навешивания его на шурупы и два отверстия для фиксации устройства шурупами на стене (см. разметку для крепления, рисунок А.2).

- 6.2 Органы управления
- 6.2.1 Клавиатура:
- $"0" "9"$ - кнопки для набора кодов;
- $"P"$ - кнопка для переключения режимов работы:
- кнопка включения программирования, режима "Дежурный", "ВЗЯТЬ" либо перемещение внутри пунктов меню, вызов самого раннего события из протокола событий;
- "CHATL" - кнопка снятия с охраны объекта, либо перемещение по подпунктам меню, вызов самого последнего события из протокола событий:
- $"$ .  $"$ - кнопка входа в подпункты меню, ввода набранных паролей, чисел:
- кнопка вызова протокола событий и перемещения по нему и  $"$   $\sim$   $"$ меню;

 $"_{\triangleright"$ 

- кнопка вызова информации по каналам приема и перемещения по меню и протоколу событий.

6.2.2 Перемычка П - съемная перемычка для изменения неизвестного пароля администратора.

6.2.3 Кнопка S1 - датчик вскрытия крышки корпуса.

6.3 Органы индикации

6.3.1 Светодиоды на БОИ-96:

НОРМА - для индикации нормального функционирования схемы обработки сигналов и установки перемычки П;

ТРЕВОГА - для индикации ТИ;

ПОМЕХА - для индикации наличия активной помехи длительностью более 3 с или регистрации ТИ от РПД, не зарегистрированного в БОИ-96 и имеющего ту же кодовую последовательность импульсов (КПИ).

6.3.2 ЖКИ - для отображения информации во всех режимах работы.

6.3.3 Звуковой сигнализатор - для сигнализации об изменении состояния прибора и наличия не снятого ТИ.

6.3.4 Выносной светодиодный индикатор - БВИ-64. Соответствие каналов приема светодиодам БВИ-64 приведено в приложении Б.

Для отображения состояния каналов с 01 по 56 к БОИ-96 подключается первый БВИ-64. Для отображения состояния каналов с 57 по 96 необходимо подключить второй БВИ-64.

Светодиоды на БВИ-64:

НОРМА, ПОМЕХА -дублируют светодиоды БОИ-96;

ПИТАНИЕ - для индикации ТИ "Питание" о пониженном напряжении питания РПД, имеющего встроенную батарею питания.

Светодиоды каналов (СК) - для отображения состояния канала регистрации извещений.

<span id="page-7-0"></span>6.4 На двух индикаторах БВИ-64 отображается состояние канала на одном СК. Для БОИ-96 с версией программы V3.01 и выше с целью более детального отображения состояния каждого канала могут подключаться еще шесть БВИ-64. На дополнительных БВИ-64 каждому каналу отводится поле отображения (ПО) состоящее из четырех светодиодов (СП).

6.5 Клеммы внешних соединений приведены в таблице В.1 приложения В.

7Режимы работы и отображение извещений

7.1 Режимы работы

7.1.1Режимы работы устанавливаются пользователем с помощью клавиатуры и отображаются на ЖКИ.

7.1.2Предусмотрены следующие основные режимы работы:

- "Программирование", (ПРОГР) в котором в память заносится адрес РПД по выбранному каналу регистрации;

- "Дежурный", (ДЕЖ) в котором, обрабатываются кодированные радиосообщения, поступающие от зарегистрированных РПД;

- "Тревога", в котором формируются ТИ, снимаемые пользователем (по паролю).

7.1.3Имеются дополнительные режимы:

− "Дополнительное программирование", позволяющий без выхода из режима "Дежурный" зарегистрировать новые РПД;

− "Протокол", позволяющий без выхода из режима "Дежурный" просмотреть последовательность событий (объем памяти протокола составляет 100 событий);

− "Тест" (ТЕСТ), позволяющий без снятия с охраны определить реальную зону действия РСТС с оценкой качества принимаемого сигнала;

− "Установка паролей" (ПАРОЛИ), позволяющий без снятия с охраны установить три независимых пароля администраторов (АДМИН), имеющих полный доступ к ресурсам БОИ-96 и 16 паролей дежурных-пользователей (ДЕЖ), имеющих ограниченный доступ;

− "Установка времени" (ВРЕМ) - режим для установки даты и времени;

− "Информационный" (ИНФО) - режим просмотра установок, выбранных при программировании, и информации об установках в RS-232.

7.2 Извещения

7.2.1В БОИ-96 предусмотрена обработка ТИ от следующих видов РПД:

РПД-КН – радиопередающее устройство "Радиокнопка";

РПД-РК – радиопередающее устройство "Радиокукла";

РПД-РУ - радиопередающее устройство "Радиоудлиннитель";

РПД-РБ - радиопередающее устройство РПД-РБ;

РПД-РР - радиопередающее устройство "Радиоретранслятор";

РПД-РС – радиопередающее устройство РПД-РС.

7.2.2БОИ-96 формирует следующие виды извещений:

- ТИ, которые размыкают контакты сигнального реле, снимаются по паролю и отображаются на ЖКИ, светодиодах каналов (СК) БВИ-64;

- СИ, которые отображаются на ЖКИ или БВИ-64 и снимаются любой кнопкой.

7.2.3Виды извещений и особенности их отображения для РПД-РУ, РПД-РР и РПД-РС приведены в руководствах по эксплуатации СПНК.425549.003 РЭ (РПД-РУ), СПНК.425549.009 (РПД-РР), СПНК.425549.004 РЭ (РПД-РС).

7.2.4Отображение ТИ для РПД-КН, РПД-РК, РПД-РБ и общих ТИ для всех РПД приведено в таблице 7.1. Таблица 7.1

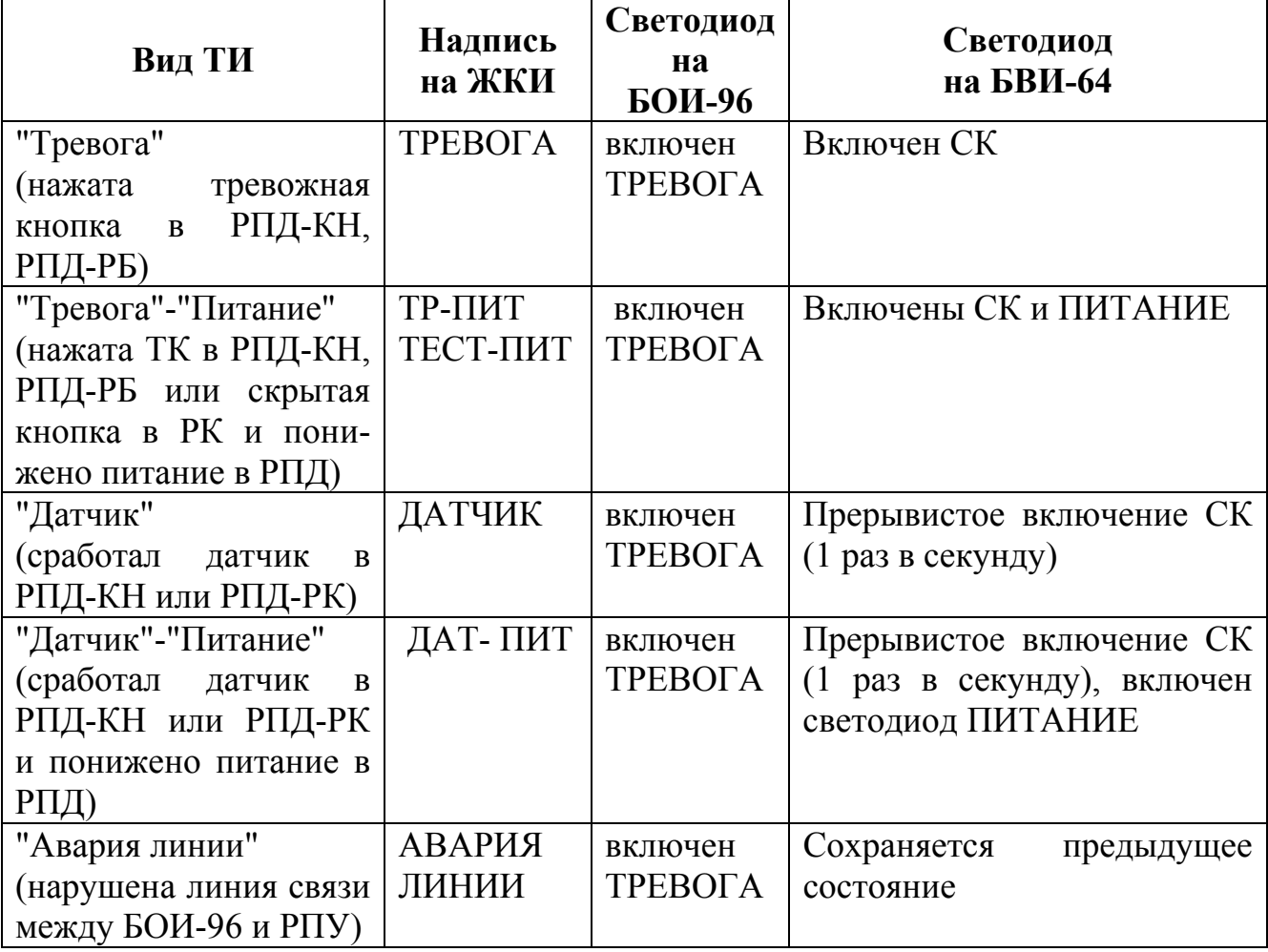

<span id="page-9-0"></span>7.2.5 Отображение СИ для РПД-РК и общих СИ для всех РПД приведено в таблице 7.2

Таблица 7.2

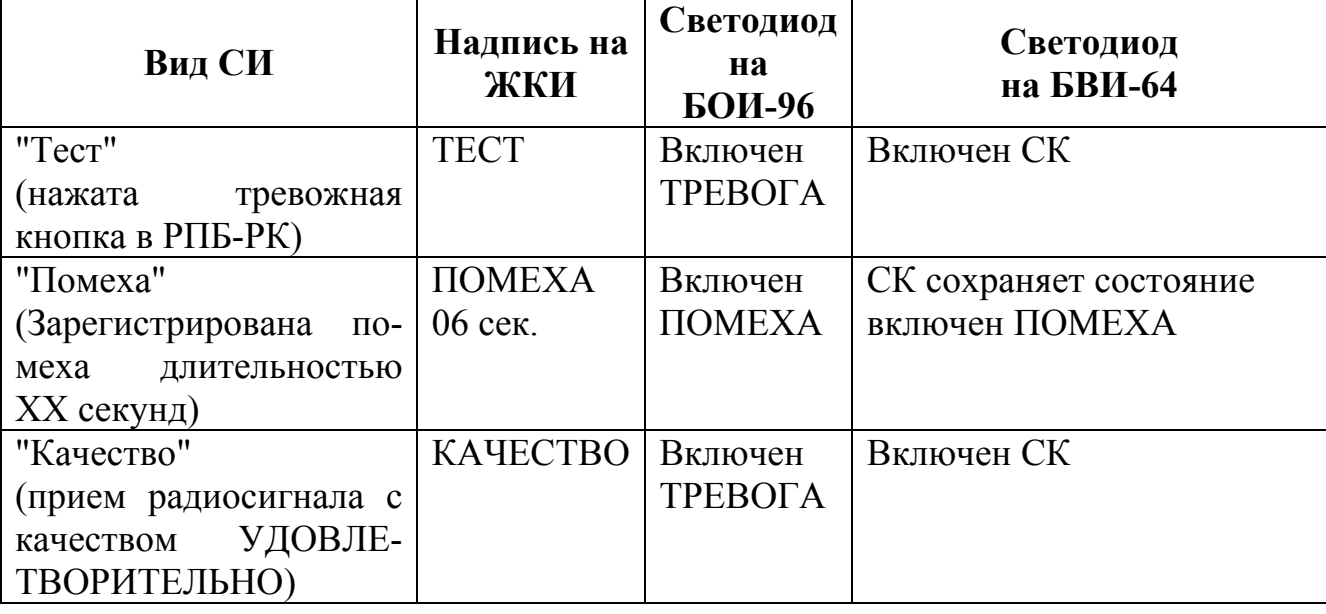

7.2.6 Соответствие каналов приема CК на БВИ-64 отражено в приложении Б в таблице Б.1 для каналов с 01 по 56 и в таблице Б.2 для каналов с 57 по 96.

7.2.7 Дополнительно за каждым каналом можно закрепить поле отображения (ПО), состоящее из четырех светодиодов (СП). Закрепить за каналом приема номер ПО можно в режиме "Программирование". Расположение и структура ПО приведены в приложении Г.

7.2.8 Отображение извещений для РПД-КН, РПД-РБ и РРПД-РК на светодиодах СП1-СП4, находящихся в ПО, приведено в таблице Г.2 приложения  $\Gamma$ .

Отображение извещений для РПД-РУ, РПД-РС и ретранслируемых РПД на светодиодах СП1-СП4 приведено в таблице Г.2 приложения Г.

Отображение состояния РПД-РР приведено в таблице Г.3 приложения Г.

### **8Подготовка к работе**

8.1 **Подключение**

8.1.1 Подключить БОИ-96 к РПУ-А в соответствии с таблицей В.1 приложения В. Снять перемычку П.

8.1.2 При необходимости дополнительной индикации состояния всех каналов и дополнительной информации по каждому каналу подключить параллельно требуемое количество БВИ-64 в соответствии с таблицей В.2 приложения В.

#### 8.2 **Порядок работы при включении**

<span id="page-10-0"></span>8.2.1 После включения питания при снятой перемычке П возможны 4 состояния БОИ-96:

первое - исправна линия связи с РПУ и нет запрограммированных каналов;

второе – исправна линия связи с РПУ и все каналы отключены;

третье - исправна линия связи с РПУ и включен "Дежурный" режим; четвертое - неисправна линия связи с РПУ.

8.2.2 В первом состоянии при исправном БОИ-96 включается светодиод НОРМА и ЖКИ с экранной заставкой "Нет каналов".

Р С Т С Б О И 9 6 V X . X X Н е т к а н а л о в

В верхней строке отражен номер, например, 1.01 версии программного обеспечения БОИ-96. Далее возможна работа в режиме "Программирование".

8.2.3 Во втором при исправном БОИ-96 включается светодиод НОРМА и ЖКИ с экранной заставкой "Нет каналов".

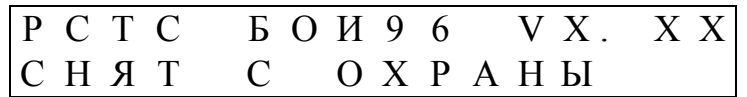

В верхней строке отражен номер, например, 1.01 версии программного обеспечения БОИ-96. Далее возможна работа в режиме "Программирование".

8.2.4 В четвертом состоянии включается светодиод НОРМА и ЖКИ с заставкой "Версия",

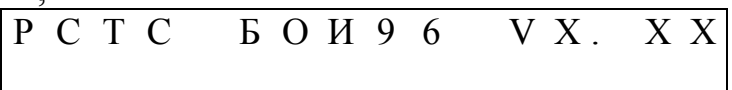

которая автоматически переходит в режим "Установка времени" с заставкой "Время"

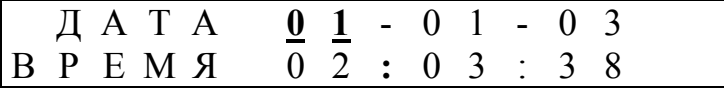

Первая строка - Дата: число – месяц – год.

Вторая строка - Время: часы: минуты: секунды.

Позиция готовая к установке является активной и находится в режиме периодического включения (здесь и далее отображается жирным подчеркнутым текстом).

Далее возможна работа в "Дежурном" режиме.

8.2.5 В третьем состоянии включается светодиод НОРМА, ПОМЕХА, звуковая сигнализация и ЖКИ с заставкой "Помеха".

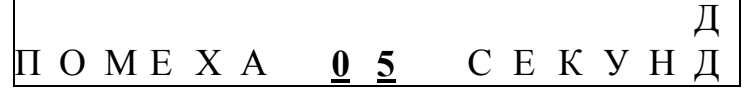

В нижней строке отображается изменяющийся ежесекундно интервал времени отсутствия сигнала в линии.

<span id="page-11-0"></span>При восстановлении линии формируется СИ "Помеха"

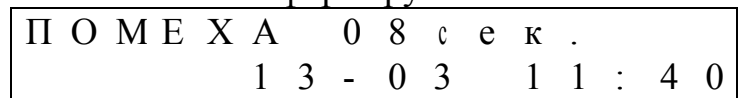

В нижней строке отображается дата (число-месяц) и время (часы: минуты) возникновения СИ.

При длительности отсутствия сигнала более 15 с формируется ТИ "Авария линии". При этом включается светодиод ТРЕВОГА и возникает заставка "Авария линии".

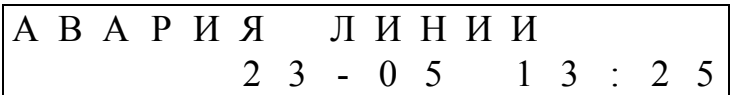

Дальнейшая работа с БОИ-96 возможна только при исправной линии связи между БОИ-96 и РПУ-А.

Внимание. Снять извещение "Авария линии" можно только при исправной линии.

#### 8.3 Установка времени

8.3.1 При наличии запрограммированных каналов - заставка "Установка времени" появляется автоматически. При их отсутствии заставка "Установка времени" появляется после нажатия кнопки "Р".

Перемещение по знакам ДАТА и ВРЕМЯ осуществляется кнопками "⊲" и ">". Для ввода числа нажать кнопку "-" и ввести две необходимые цифры, которые запоминаются.

8.3.2 Время при выводе на ЖКИ обновляется ежесекундно. При выключении питания текущее значение времени запоминается. При включении питания возобновляется отсчет времени с момента последнего выключения питания.

#### 84 Вызов МЕНЮ

8.4.1 Нажать кнопку "Р". На ЖКИ появляется заставка "Меню".

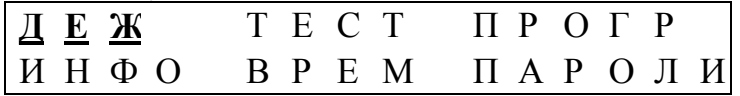

8.4.2 Надпись активного пункта МЕНЮ мигает.

8.4.3 Управление МЕНЮ осуществляется следующим образом:

а) перемещение по пунктам МЕНЮ осуществляется кнопками "<" и ">";

б) вход в активный пункт МЕНЮ - нажатие кнопки "-";

в) первый вход в любой активный пункт МЕНЮ, кроме пункта ИНФО, по паролю Администратора:

г) вход в пункт ИНФО без пароля;

д) возврат из любого пункта МЕНЮ к заставке "Меню" - нажатие кнопки "Р".

е) если вход в активный пункт МЕНЮ осуществляется после возврата в МЕНЮ, то повторного набора пароля Администратора не требуется.

8.5 Пароли

8.5.1 Для работы с БОИ-96 необходимо установить пароли.

8.5.2 В БОИ-96 действуют три вида паролей:

а) три пароля Администратора, по которым доступны все пункты МЕ-НЮ;

б) при отсутствии паролей Администратора действует открытый пароль "7291", но для него заблокирована функция снятия канала с охраны и изменения КПИ;

в) этот же пароль действует при установленной перемычке П для смены неизвестного пароля Администратора;

г) 16 паролей Дежурных, по каждому из которых можно снимать зарегистрированные ТИ, и корректировать текущее время.

8.5.3Перед началом работы необходимо установить не менее одного пароля Администратора и необходимое количество паролей Дежурных.

### **Внимание. Рекомендуется сразу задать три различных пароля Администратора.**

8.5.4Для установки паролей необходимо активизировать пункт ПАРОЛИ и нажать кнопку "↵". Возникает заставка "Запрос пароля".

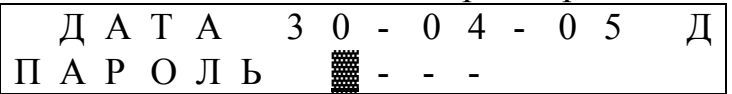

При отсутствии паролей Администратора ввести открытый пароль "7291" и нажать кнопку "↵".

**Внимание. При неправильном троекратном вводе пароля вход в пункт меню блокируется на одну минуту.** 

Возникает заставка "Задать пароли".

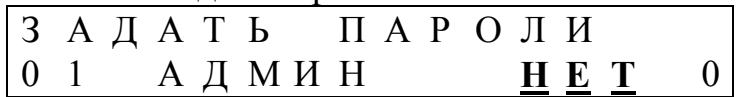

8.5.5Во второй строке кнопками "<" и ">" сделать активным одно из полей: номер Администратора, вид пароля – АДМИН, ДЕЖУРН, информации о наличии пароля для администратора (НЕТ или ЕСТЬ), для дежурного (НЕТ или две цифры пароля при его наличии).

8.5.6Для пароля Администратора при активном поле информации НЕТ кнопкой ВЗЯТЬ вызывается заставка с полем ввода пароля.

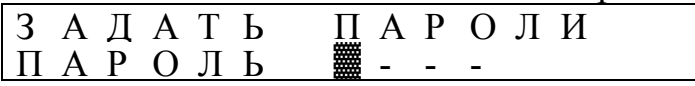

Ввести четыре цифры пароля и нажать кнопку "↵". Появляется заставка для подтверждения пароля.

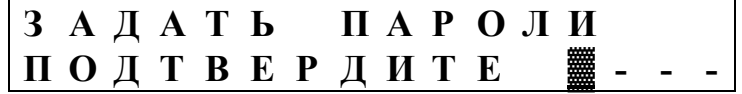

<span id="page-13-0"></span>После повторного ввода этой же последовательности цифр пароль запоминается и в поле информации появляется надпись "ЕСТЬ". При неверном подтверждении пароля возвращается надпись "НЕТ".

8.5.7 Пароли Дежурных (из двух цифр) устанавливаются и снимаются при выборе вида пароля ДЕЖУРН аналогично паролю администратора. Сами пароли отображаются в поле информации на месте надписи "ЕСТЬ" в заставке "Задать пароли".

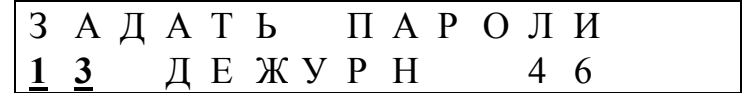

8.5.8 Удаление пароля.

Каждый Администратор может удалить только свой пароль.

Для удаления пароля администратора, при активном поле ЕСТЬ нажать кнопку СНЯТЬ.

Появляется заставка для подтверждения пароля. После ввода пароля, соответствующего этому номеру Администратора, происходит стирание пароля из памяти и возвращается надпись "НЕТ". При неверном подтверждении пароля возвращается надпись "ЕСТЬ" и сохраняется прежний пароль.

Пароль дежурного удаляется аналогичным образом при вводе соответствующего двузначного пароля.

8.5.9Изменение неизвестного пароля Администратора

При необходимости удалить неизвестный пароль Администратора требуется:

- при выключенном питании установить перемычку  $\Pi$ ;

- включить питание и за время не более 1 мин войти в пункт меню ПА-РОЛИ, используя открытый пароль 7291;

- удалить неизвестный пароль с помощью этого пароля в соответствии с  $8.5.7$ :

- установить новый пароль Администратора по этому номеру в соответствии с  $8.5.3 - 8.5.5$ .

Внимание! При изменении пароля Администратора по открытому паролю для измененного пароля в течение суток будет недоступна процедура удаления канала с охраны и изменения КПИ системы.

8.6 Установка КПИ

8.6.1 При активном пункте ТЕСТ нажать "-".

Возникает заставка "Тест кнопок".

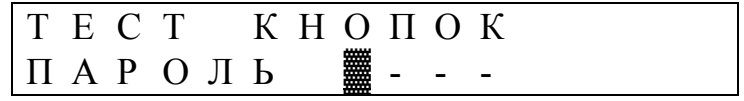

Возврат на предыдущий уровень меню осуществляется нажатием кнопки "P"

Активный первый штрих приглашает к вводу пароля Администратора для входа в режим "Тест".

8.6.2 Ввод пароля Администратора

Набрать пароль из четырех цифр. После ввода очередной цифры на месте черты возникает знак "\*". После ввода пароля нажать кнопку"...)".

При неправильном пароле следует возврат к заставке "Меню". При троекратной ошибке ввода пароля вход в любой режим блокируется на 1 минуту, после чего можно повторить вход в пункт меню заново.

При правильном вводе пароля становится доступным не только пункт ТЕСТ, но и все пункты меню - без повторного набора пароля.

8.6.3 После входа в пункт ТЕСТ возникает заставка "Установки и Тест"

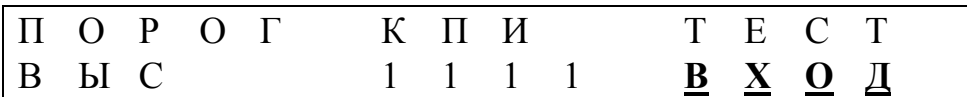

В первой строке названия полей: ПОРОГ, КПИ и ТЕСТ. Во второй строке отражено состояние поля. Поля активизируются последовательно кнопками  $"d"W"b"$ 

8.6.4 Установка КПИ

При активном пункте КПИ выбрать кнопками ВЗЯТЬ и СНЯТЬ одну из 16 КПИ (от 0000 до 1111). Число, например, 1011 соответствует последовательности перемычек ХТ4, ХТ3, ХТ2, ХТ1 в РПД и 0 означает неустановленную перемычку,  $1 -$  установленную.

Нажать кнопку "-". Возникает заставка "Изменение КПИ".

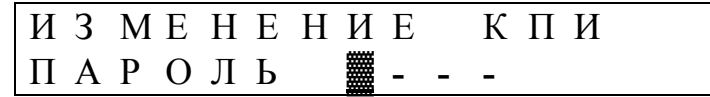

Ввести пароль Администратора. При правильном вводе пароля возникает заставка "Снят с охраны", извещающая об успешном изменении КПИ.

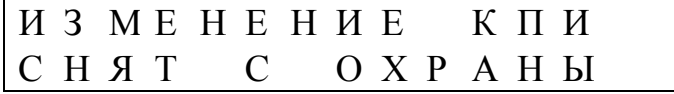

При неверном троекратном вводе пароля или вводе пароля Администратора установленного по открытому паролю и не истекшей суточной блокировки возникает заставка "Заблокировано".

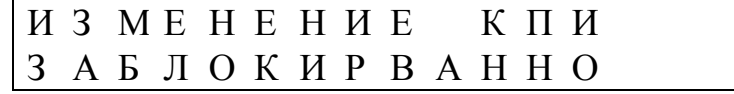

8.6.5 Установка порога обработки КПИ

Вернуться к заставке "Тест". Активизировать поле ПОРОГ, кнопками ВЗЯТЬ и СНЯТЬ установить порог НИЗ (низкий) или ВЫС (высокий). Нажать "-". Появляется заставка "Запись настроек".

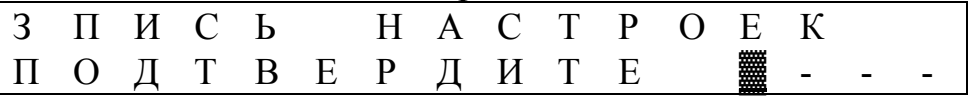

<span id="page-15-0"></span>Ввести пароль Администратора. При правильном вводе пароля установленный порог запоминается и возвращается заставка "Тест", при неверном – заставка "Заблокировано".

**Внимание. Установленный порог единый для всех РПД данной системы. Рекомендуется устанавливать высокий порог.** 

**При необходимости увеличения зоны действия РСТС, при наличии удаленных РПД или ухудшения условий приема при работе системы, можно установить низкий порог, однако при этом возрастает вероятность регистрации сигналов в виде структурных помех от других систем РСТС.** 

8.7 **Работа в режиме "Программирование"** 

8.7.1 При активном пункте ПРОГР нажать "↵".

Возникает заставка "Программирование - пароль".

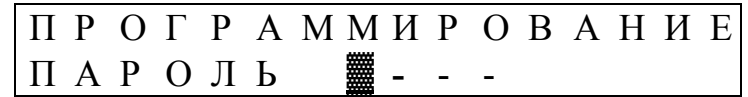

Ввести пароль Администратора.

8.7.2После входа в пункт ПРОГР возникает заставка "Программирование канала"

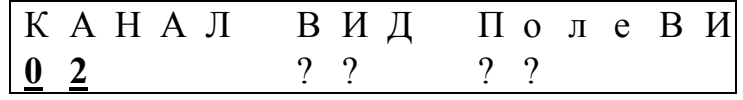

8.7.3В первой строке названия полей: КАНАЛ, ВИД, ПолеВИ. Во второй строке отражено состояние поля.

8.7.4 В БОИ-96 для каждого РПД предусмотрен свой алгоритм обработки извещений. Для этого необходимо установить параметр ВИД. Назначение видов РПД приведено в таблице 8.1.

Таблица 8.1

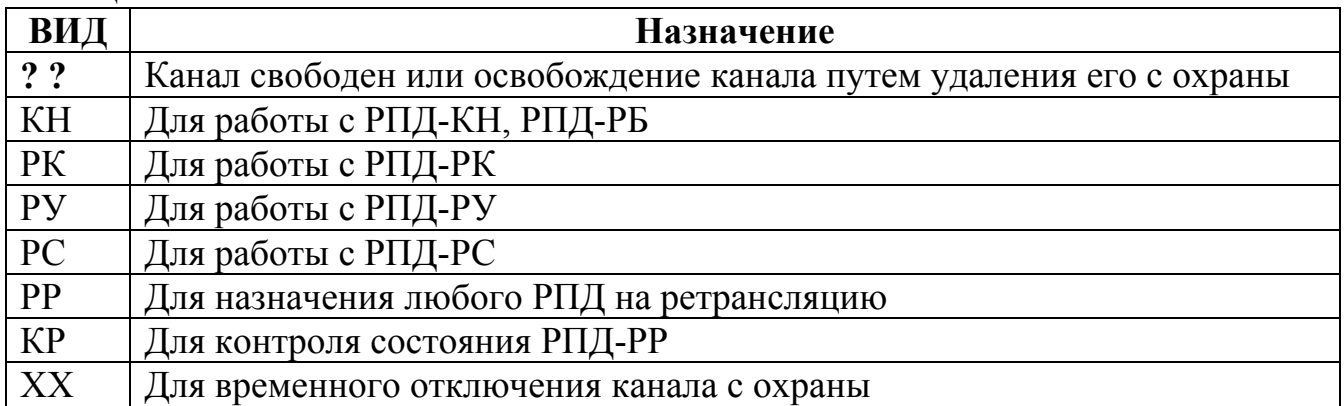

Установить вид РПД можно кнопками ВЗЯТЬ и СНЯТЬ при активном поле ВИД.

8.7.5Установить дополнительное ПО, соответствующее каналу приема, можно только после программирования РПД на канал приема.

8.7.6Программирование РПД на канал приема

Установить требуемый канал приема (при входе в режим автоматически устанавливается свободный канал с наименьшим номером).

Установить канал приема можно двумя способами, либо вызывая кнопками "ВЗЯТЬ" и "СНЯТЬ" последовательно номера каналов в активное поле канал, либо при активном поле канала нажать "↵" и ввести номер из двух цифр от 01 до 96.

Перевести поле ВИД в активный режим кнопками "ВЗЯТЬ" и "СНЯТЬ", установить нужный вид РПД. Нажать кнопку "↵".

Возникает на 10 с заставка "Жду сигнал"

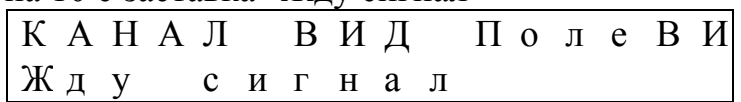

Во время действия заставки передать от РПД извещение "Тревога";

**Внимание. Программирование возможно только при передаче от РПД ТИ "Тревога" вблизи от РПУ и БОИ-96 - на расстоянии не более** 20 м.

При правильной дешифрации адреса РПД на 10 с возникает вторая заставка для подтверждения адреса РПД.

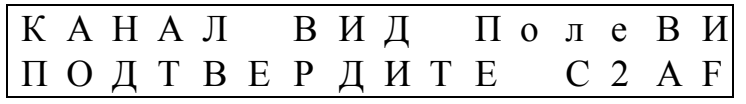

В поле ПолеВИ индицируется значение адреса РПД, который будет записан. При повторной регистрации радиопосылки от этого же РПД во время 10-секундного повторного ожидания запоминается адрес РПД на этом канале.

Успешная регистрация адреса РПД подтверждается появлением на 2 с заставки "Записан",

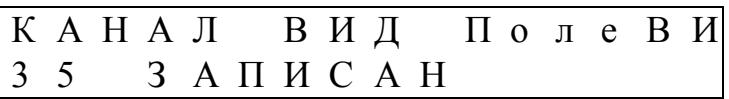

которая сменяется заставкой "Атрибуты запрограммированного канала",

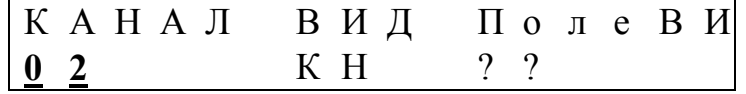

означающая окончание программирование этого канала приема на регистрацию извещений от РПД с его индивидуальным адресом.

В случае, если за первое или второе 10-секундное время ожидания не принят сигнал "Тревога", то программирования канала не происходит, осуществляется возврат к заставке "Программирование канала" и сброс установленного вида РПД.

<span id="page-17-0"></span>**Внимание. Изменить вид РПД на уже запрограммированном канале можно, только удалив его с охраны и повторно осуществив программирование.** 

8.7.7Каждое РПД может быть зарегистрировано только на одном канале. При попытке запрограммировать канал на уже зарегистрированное по другому каналу РПД, программирование запрещается, на 5 с возникает заставка "Атрибуты запрограммированного канала" и возвращается заставка "Программирование канала", выбранного ранее.

8.7.8Особенности программирования РПД-РК.

Перед началом программирования необходимо согласовать КПИ РПД-РК с КПИ, установленной в БОИ-96. Согласование КПИ осуществляется следующим образом:

а) перевести БОИ-96 в режим "Тест" (9.17), вызвав заставку "Ожидание";

б) перевести РПД-РК в режим перебора КПИ (см. Руководство по эксплуатации на РПД-РК);

в) ожидать появление звукового сигнала и регистрации качества приема сигнала от РПД-РК;

г) сразу же после этого нажать скрытую кнопку в РПД-РК, зафиксировав тем самым КПИ в РПД-РК. В дальнейшем передача ТИ "Тревога" в РК осуществляется при однократном нажатии скрытой кнопки;

д) провести программирование РПД-РК на канал приема в соответствии с 8.7.6.

8.7.9Особенности программирования РПД-РУ, РПД-РС, РПД-РР описаны в инструкциях по их эксплуатации.

#### 8.8 **Задание ПО для канала приема**

8.7.1Сделать активным поле ПолеВИ. Набрать двузначный номер ПО, например 05. Нажать кнопку "↵". Появляется заставка "Запись настроек". После введения правильного пароля Администратора данное ПО закрепляется за соответствующим каналом.

8.7.2В случае, если ПО занято другим каналом, на 2 с устанавливается соответствующая заставка и в поле возвращается надпись "??".

8.7.3В процессе работы ПО может быть изменено на любое свободное или удалено с этого канала. Для открытого пароля "7291" или пароля Администратора, установленного с помощью открытого пароля, эта функция заблокирована.

Для удаления ПО необходимо сделать активным поле ПолеВИ и дважды нажать кнопку "0", возникает знак "??". Нажать кнопку "↵".

### 8.8 **Удаление канала с охраны**

<span id="page-18-0"></span>8.8.1Удаление канала с охраны возможно только по установленному паролю Администратора. Для открытого пароля "7291" или пароля Администратора, установленного с помощью открытого пароля, эта функция заблокирована.

8.8.2Войти в пункт меню ПРОГР. В поле КАНАЛ вести номер удаляемого канала.

Возникает заставка "Атрибуты запрограммированного канала".

8.8.3Активизировать поле ВИД. Выбрать кнопкой СНЯТЬ вид "??". Нажать кнопку "↵".

Возникает заставка "Удалить канал?".

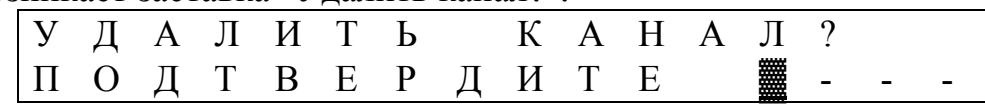

Вести пароль Администратора и нажать копку "↵". После введения правильного пароля Администратора возникает заставка подтверждающая удаление при этом и в поле ВИД и Поле ВИ возвращается знак "??"**.** Таким образом одновременно с удалением канала удаляется соответствующее ему ПО.

**Внимание. При удалении канала информация об адресе РПД удаляется. Возобновить работу с этим РПД возможно только после повторного программирования этого РПД на этот или иной канал приема.** 

8.9 **Временное отключение канала**

8.9.1При необходимости отключить отображение извещений по каналу приема без удаления его с охраны, можно установив вид ХХ. Для открытого пароля "7291" или пароля Администратора, установленного с помощью открытого пароля, эта функция заблокирована.

8.9.2Для отключения канала необходимо активизировать поле ВИД. Выбрать вид ХХ. Нажать кнопку "↵".

Возникает заставка "Отключить канал?".

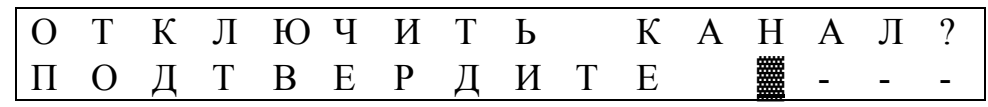

После введения правильного пароля Администратора в поле ВИД устанавливается ХХ.

8.9.3В отключенном состоянии только отключается отображение извещений по каналу приема. Информация об адресе РПД и запрограммированном ПО сохраняется. Подключить канал можно в процессе работы, для этого необходимо вернуть в поле ВИД, ранее запрограммированный. Нажать кнопку "↵".

<span id="page-19-0"></span>Возникает заставка "Включить канал?".

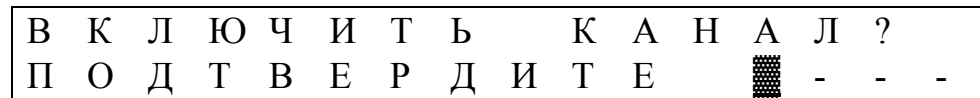

После введения правильного пароля Администратора в поле ВИД возвращается ранее запрограммированный вид РПД.

8.10 **Постановка в режим "Дежурный"** 

8.10.1По окончании программирования необходимого количества РПД нажатием кнопки "Р", вернутся в основное меню.

8.10.2Проверка запрограммированных каналов.

а) вернуться в МЕНЮ, нажав кнопку "Р";

б) активизировать поле ДЕЖ, нажатием "↵", вызывать режим проверки запрограммированных каналов и заставку "Проверьте каналы".

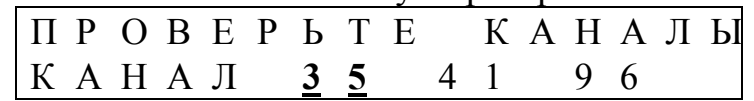

Во второй строке отображаются три номера из всех номеров непроверенных, но запрограммированных каналов. Активным является проверяемый канал;

в) осуществить передачу любого тревожного извещения от РПД активного канала. При приеме появляется подтверждающая заставка и активным становится следующий канал.

г) при отсутствии сигнала от проверяемого активного канала необходимо для продолжения проверки остальных каналов нажать копку "Р", вернувшись в МЕНЮ, временно отключить с охраны отсутствующий канал по 8.9 и вернуться в режим проверки.

д) можно прервать проверку всех оставшихся непроверенных каналов, если нажать кнопку "Взять". В этом случае все непроверенные каналы будут автоматически отключены с охраны.

При очередном включении режима "Дежурный" БОИ-96 перейдет к заставке "Проверьте каналы", после проверки канала он автоматически будет считаться подключенным с ранее запрограммированным видом.

8.10.3После проверки всех запрограммированных в этом сеансе каналов или отказа от проверки после заставки об отключении непроверенных каналов, возникает заставка постановки на охрану.

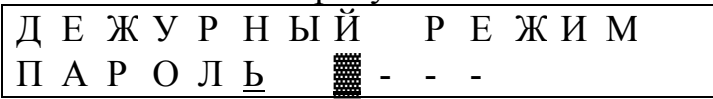

Ввести пароль. Возникает заставка "Взять?", нажать кнопку ВЗЯТЬ - БОИ-96 переходит в режим "Дежурный" с заставкой "Дежурный", в которой отображаются ДАТА и ВРЕМЯ и буква Д – признак режима "Дежурный"

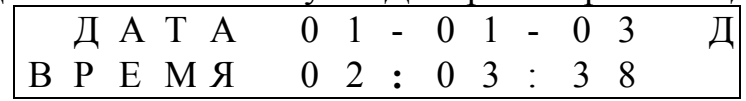

<span id="page-20-0"></span>Такой же порядок возвращения к заставке "Дежурный" действует при возврате после работы в любом пункте МЕНЮ. Режим проверки каналов исключается, если в этом сеансе работы с МЕНЮ нет новых запрограммированных, но непроверенных каналов приема.

8.10.4Вся информация о запрограммированных каналах и сделанных установках сохранятся при отключении питания.

### 9Порядок работы

### 9.1 **Проверка качества приема с места расположения РПД**

9.1.1Перед началом использования БОИ-96 в составе РСТС необходимо обязательно проверить качество регистрации ТИ с места расположения РПД.

9.1.2Зарегистрировать требуемое количество РПД в БОИ-96. Установить БОИ-96 в месте удобном для использования в режиме "Дежурный". Линия связи между РПУ и БОИ-96 не должна превышать 10 м.

9.1.3Включить питание при исправной линии связи с РПУ-А на ЖКИ появляется заставка режима "Дежурный". В случае неисправности линии возникает заставка "Помеха"

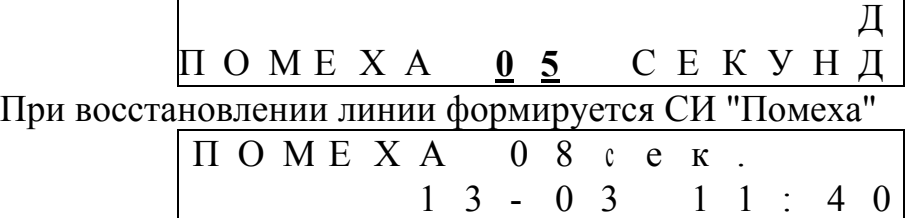

При длительности отсутствия сигнала более 15 с формируется ТИ "Авария линии". При этом включается светодиод ТРЕВОГА и возникает заставка "Авария линии".

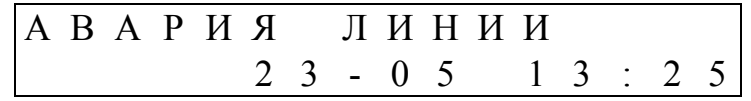

Дальнейшая работа с БОИ-96 возможна только при исправной линии связи между БОИ-96 и РПУ-А. Необходимо выключить питание и восстановить линию.

**Внимание. Снять извещение "Авария линии" можно только при исправной линии по коду Дежурного.** 

9.1.4Установить зарегистрированный РПД на охраняемом объекте.

9.1.5Находясь в режиме "Дежурный" нажать кнопку "Р". Появляется заставка входа в МЕНЮ.

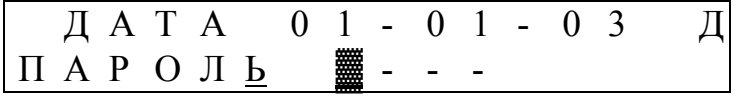

9.1.6Набрать и ввести пароль Администратора. При правильном вводе пароля высветиться заставка "Меню".

9.1.7После входа в пункт ТЕСТ возникает заставка "Установки и Тест"

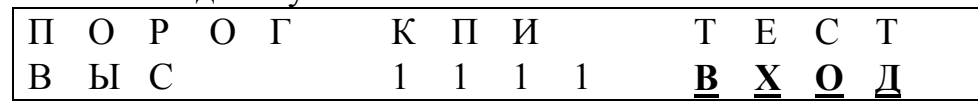

<span id="page-21-0"></span>Активизировать поле ТЕСТ и нажать кнопку "↵".

После этого появляется заставка "Ожидание"

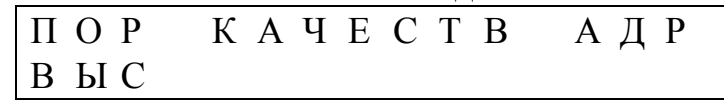

9.1.8Осуществить передачу любого ТИ от РПД. После дешифрации ТИ возникают заставки:

для зарегистрированного РПД соответствующая заставка с ТИ или СИ;

для незарегистрированного РПД заставка "Ожидание" дополняется, зарегистрированным качеством приема в поле КАЧЕСТВ (ОТЛ, ХОР, УД) и значением уровня сигнала, в поле АДР высвечивается четырех байтный адрес РПД, дешифрированный при приеме

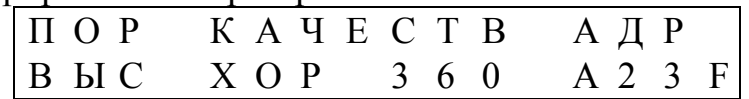

для зарегистрированного РПД после снятия индикации ТИ или СИ возвращается заставка "Ожидание", которая дополняется зарегистрированным качеством приема и в поле АДР отображается номер канала, по которому было зарегистрировано последнее ТИ.

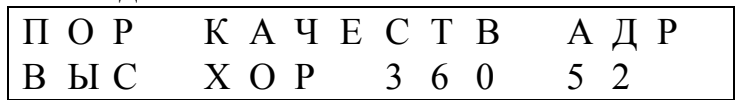

При приеме повторного извещения по этому каналу регистрации заставка в поле обновляется без перехода к заставке "Тревога".

9.1.9Осуществить троекратную передачу ТИ и зафиксировать качество приема. В двух из трех передач качество приема должно быть не ниже оценки ОТЛИЧНО (ОТЛ).

9.1.10Перевести БОИ-96 в режим "Дежурный" в соответствии с 8.8.

В режиме "Дежурный" возможна работа в любом режиме и пункте МЕ-НЮ при входе в него по паролю Администратора.

В БОИ-96 предусмотрен приоритет выдачи тревожных извещений. При работе в любом пункте меню при возникновении ТИ или СИ отображение заставки пункта сменяется соответствующей заставкой. После снятия всех ТИ и СИ возвращается прерванная индикация заставки пункта МЕНЮ.

### 9.2 **Отображение ТИ**

9.2.1При дешифрации ТИ от запрограммированного РПД:

на БОИ-96 происходит размыкание контактов сигнального реле, включается прерывистый звуковой сигнал и светодиод ТРЕВОГА;

на БВИ-64 ТИ отображается в соответствии с таблицей 7.1.

<span id="page-22-0"></span>Информация о виде ТИ и времени его регистрации заносится в протокол событий и на ЖКИ возникает заставка "Событие".

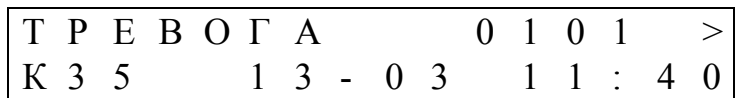

В первой строке отражен вид тревожного извещения (возможные виды ТИ для РПД-КН, РПД-РК и РПД-РБ отражены в таблице 7.1, в примере ТИ – "Тревога"). Последовательность 0101 соответствует 4 битам информации передаваемым в коротких (1-секундных) радиопосылках. Для длинных (3 секундных) радиопосылок позиции остаются пустыми. Во второй строке отображается номер канала, дата (день-месяц) и время (часы: минуты).

9.2.2Если до снятия ТИ принятого приходит еще несколько ТИ или СИ от других РПД, то в заставке "Тревога" отображается последнее пришедшее ТИ или СИ. Наличие не снятых ТИ отображается символом ">".

9.2.3При выключении питания до снятия ТИ информация о последовательности не снятых ТИ сохраняется и после включения питания возобновляется выдача ТИ.

#### 9.3 **Снятие ТИ**

9.3.1Для снятия индикации ТИ необходимо:

Нажать кнопку СНЯТЬ, на 10 с появляется заставка для снятия

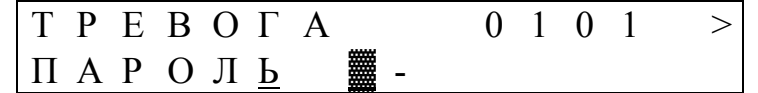

Ввести пароль Дежурного или первые две цифры пароля Администратора.

После этого при наличии не снятых ТИ индицируется предыдущее по времени возникновения ТИ.

9.3.2После снятия всех ТИ звуковой сигнал и светодиод ТРЕВОГА выключаются, сигнальное реле замыкается и возвращается заставка режима "Дежурный".

**Внимание! Снятие индикации ТИ возможно только по паролю Дежурного или Администратора. При троекратном неправильном вводе пароля снятие блокируется на 1 минуту.** 

#### 9.4 **Отображение СИ**

9.4.1При регистрации СИ сигнальное реле замкнуто. Информация о СИ на ЖКИ отображается в заставке "Событие". Отображение СИ на БВИ-64 осуществляется в соответствии с таблицей 7.2.

9.4.2Для РПД-РК нажатие скрытой кнопки отображается как служебное извещение ТЕСТ, которое не заносится в протокол событий.

9.4.3При работе в режиме "Дежурный" при регистрации ТИ осуществляется контроль качества принятого радио сигнала. В случае если по каналу приема от РПД три извещения подряд приняты с качеством УДОВЛЕТВОРИ- <span id="page-23-0"></span>ТЕЛЬНО, формируется служебное извещение КАЧЕСТВО, которое заносится в протокол событий и отображается заставкой "Качество".

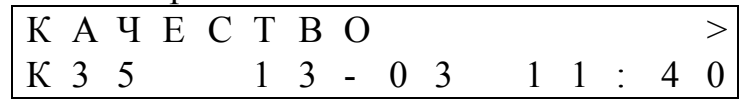

9.4.4Это извещение предупреждает о том, что прохождение сигнала от этого РПД находится на пределе возможности системы и снижении надежности канала передачи извещений от соответствующего РПД. Ухудшение качества приема от отдельного РПД возможно со временем при разряде встроенной батареи в РПД с автономным питанием или неисправностью антенны РПД.

При регистрации извещения КАЧЕСТВО от нескольких РПД связано с ухудшением помеховой обстановки в месте расположения РПУ или с неисправностью антенны РПУ.

9.5 Снятие СИ

9.5.1 СИ снимается без пароля нажатием любой кнопки на БОИ-96.

#### 9.6 Отображение извещений о помехах

9.6.1В БОИ-96 предусмотрена регистрация помех.

К основному виду помех относятся узкополосные помехи, блокирующие аналоговую часть РПУ. При ее регистрации включается светодиод ПОМЕХА и заставка "Помеха" без выдачи СИ.

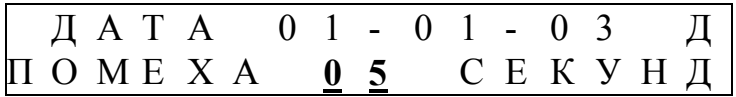

В нижней строке отображается время блокирования линии связи между РПУ и БОИ-96. После окончания действия помехи включается звуковой сигнал и регистрируется СИ ПОМЕХА

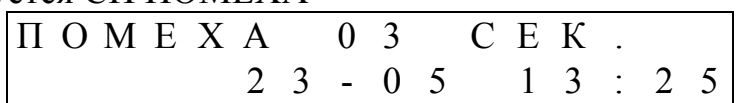

9.6.2 Необходимо учитывать, что блокировка линии связи более 15 с интерпретируется как авария линии. При этом формируется ТИ "Авария линии" и соответствующая заставка.

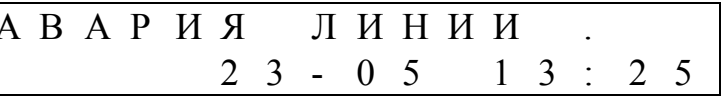

## 9.7 Протокол событий

При работе в режиме "Дежурный" каждое извещение регистрируется в энергонезависимой памяти. Режим просмотра протокола событий находится в свободном (беспарольном) доступе. Объем памяти протокола составляет 100 событий.

9.7.1 Для входа в режим просмотра протокола событий необходимо, находясь в заставке режима "Дежурный", нажать кнопку "<". Возникает заставка "Протокол событий".

<span id="page-24-0"></span>9.7.2При повторном нажатии кнопки "<" вызывается событие, которое просматривалось в предыдущем вызове протокола.

9.7.3 Кнопкой "СНЯТЬ" вызывается наиболее старое по времени событие, записанное в протокол.

Кнопкой "ВЗЯТЬ" - последнее поступившее в протокол событие.

9.7.4 Перемещение по протоколу в сторону предшествующих событий осуществляется кнопкой "<", в сторону более поздних событий - кнопкой ">".

9.7.5Заставка "Событие в протоколе" при регистрации тревожного извещения имеет вид

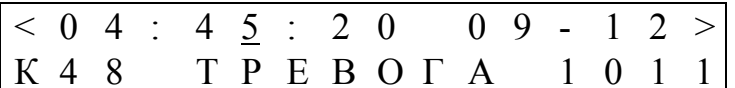

В верхней строке отображается время (часы:минуты:секунды) и дата (число-месяц) регистрации события. На нижней строке: канал приема, вид события (таблица 7.1 и 7.2), 4 информационных бита для короткой радиопосылки. Знак "<" означает наличие предшествующих событий, знак ">" означает наличие более поздних по времени событий.

9.7.6Заставка "Событие в протоколе" при регистрации извещения "Качество" имеет вид

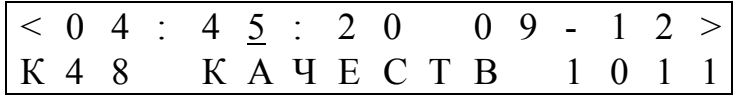

9.7.7 Помимо дешифрированных ТИ по каналу регистрации в протокол событий заносится информация о возникновении помехи и аварии линии передачи данных от РПУ к БОИ-96, которые отображаются соответствующими заставками.

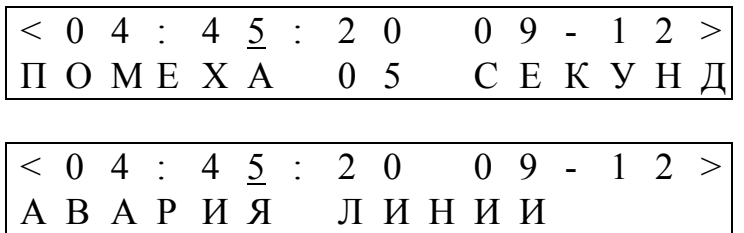

#### 9.8 Информация о каналах

9.8.1 В БОИ-96 версии V2.01 и выше предусмотрена возможность просмотра состояния запрограммированных каналов. Для входа в режим просмотра находясь в режиме "Дежурный" необходимо нажать кнопку ">". После заставки "каналы в памяти" возникает заставка "Информация по каналу"

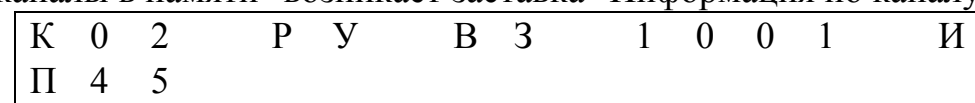

В верхней строке отображаются: номер канала, вид РПД, состояние, и 4 ячейки с принятым кодом данных. Во второй строке отображается номер ПО, выбранный в режиме Программирование для этого канала.

<span id="page-25-0"></span>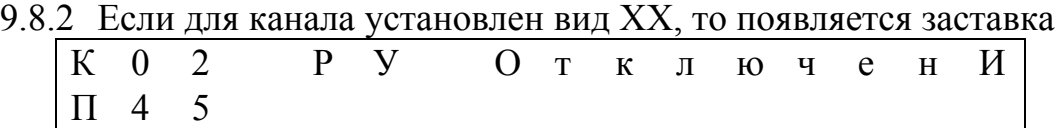

9.8.3 Если для канала не выбрано ПО, то появляется заставка

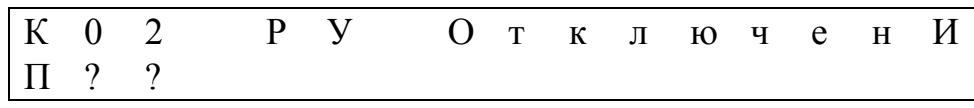

9.8.4 Изменить номер просматриваемого канала можно кнопками ВЗЯТЬ, СНЯТЬ. В режиме просмотра отображаются информация только о запрограммированных каналах, в порядке возрастания или убывания их номеров.

9.8.5 Войти в режим просмотра информации по каналам можно из основного МЕНЮ. Для этого необходимо активизировать пункт ИНФО и нажать кнопку "↵". Появляется заставка "Информация и установки"

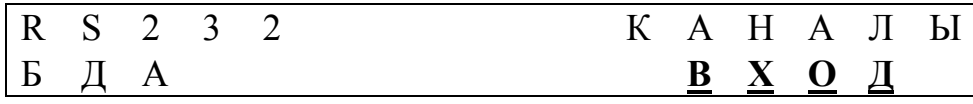

Активизировать поле КАНАЛЫ и нажать кнопку "↵". Возникает заставка "Информация по каналу"

### 9.9 **Коррекция времени**

9.9.1Предусмотрен режим коррекции времени по паролю Дежурного без выхода из режима "Дежурный".

9.9.2Для входа в режим коррекции необходимо нажать "Р", вызвав заставку "Вход в МЕНЮ" из дежурного режима, ввести две цифры пароля Дежурного и нажать кнопку "↵". Появляется заставка "Коррекция времени":

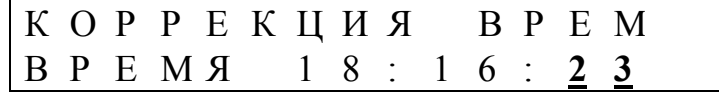

Кнопкой "СНЯТЬ" сбрасываются в "00" показания секунд,

Кнопкой "ВЗЯТЬ" увеличивается на 1 минуту значение минут и сбрасывается значение секунд.

9.9.3Возврат к заставке "Дежурный" осуществляется по нажатию "Р" или автоматически при отсутствии действий по коррекции времени.

### 9.10**Дополнительное программирование**

9.10.1При необходимости регистрации новых РПД без остановки контроля уже записанных каналов необходимо нажать "Р", вызвав заставку "Вход в МЕНЮ" из дежурного режима и введя пароль Администратора войти в МЕ-НЮ.

После этого процедура программирования не отличается от описанной в 8.7.6.

<span id="page-26-0"></span>9.10.2 После окончания программирования дополнительных каналов регистрации при переходе в режим "Дежурный" автоматически включается проверка вновь запрограммированных каналов, описанная в 8.8.2.

### 9.11 Изменение КПИ

9.11.1 При необходимости изменить КПИ предусмотрен режим смены его из режима "Дежурный". Для этого необходимо выключить, а затем включить питание, и за время не более 1 мин войти в режим ПРОГ, используя действующий пароль Администратора. Если вход в этот режим осуществлен позже, то изменение КПИ блокируется.

9.11.2 При успешном входе в режим ПРОГ в заставке "Программирование канала" сделать активным поле КПИ и кнопками ВЗЯТЬ и СНЯТЬ установить новую КПИ. Нажать кнопку "-", возникает заставка подтверждение изменения.

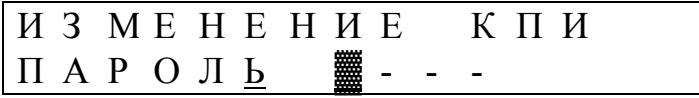

9.11.3 Ввести пароль Администратора и нажать кнопку. После этого возникает заставка "Задержка изменения КПИ" с обратным отсчетом времени с  $240c$ .

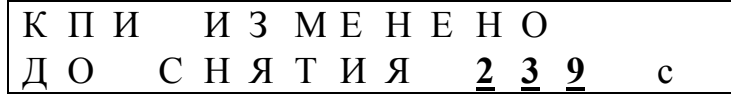

Во время задержки действует старая КПИ. Можно прервать изменение КПИ, нажав кнопку "Р", при этом задержка выключается. В системе остается прежняя КПИ.

9.11.4 Если процесс изменения КПИ прерывается кнопкой "Р" после снятия ТИ, то изменение КПИ блокируется.

9.11.5 После окончания задержки происходит смена КПИ и выключение режима "Дежурный", что подтверждается заставкой "Снятие с охраны".

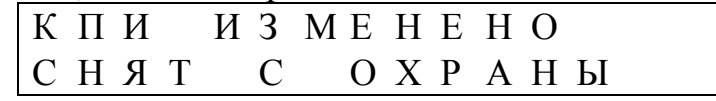

9.11.6 Для возврата в режим "Программирование" нажмите кнопку "Р".

Внимание. После изменения КПИ в БОИ-96 все имеющиеся запрограммированные на момент изменения каналы регистрации считаются непроверенными. Вернутся в режим "Дежурный" можно только изменив КПИ во всех РПД и осуществив процедуру проверки каналов по 8.8.3.

9.12Датчик вскрытия

9.12.1 При закрытой съемной крышке 2 (приложение А, рисунок А.1) в режиме "Программирование" или "Дежурный" при отсутствии ТИ сигнальное реле находится в замкнутом состоянии. При снятии съемной крышки контакт сигнального реле размыкается. При установке съемной крышки - замыкается.

### **10 Дополнительные возможности при работе с БОИ-96 в составе РСТС**

<span id="page-27-0"></span>10.1 К БОИ-96 могут быть подключены по RS-232 дополнительные устройства: БДА для отображения каналов с 01 по 06; БУП для вывода протокола работы БОИ-96 на принтер.

Установка протокола работы порта RS-232 осуществляется из заставки "Информация и установки". В поле RS-232 устанавливаются следующие режимы:

БДА- для работы с БДА (протокол совпадает с форматом БОИ-6);

БУП-Р – для работы с БУП и вывода протокола в русской транскрипции;

БУП-Л – для работы с БУП и вывода протокола в латинской транскрипции;

Б-96 – особый протокол обмена с возможностью полного контроля и изменения установок в БОИ-96;

АПК-Н – протокол вывода на компьютер (где Н цифра от 0 до 9) для работы составе программно-аппаратного комплекса (АПК).

Протокол БОИ-6 описан в руководстве по эксплуатации на РСТС "Радиокнопка". Полное описание протокола Б-96 может быть получено на официальном сайте по адресу: WWW.ARGUS-SPECTR.RU.

10.2 Установка режима работы по RS-232 осуществляется следующим образом. В основном меню активизировать пункт "Инфо" и нажать "↵", появится заставка "Информация и установки" с записанным ранее режимом работы порта (БДА, Б-96, БУП, АПК). Активировать поле RS-232, кнопками "Взять" и "Снять" установить нужный режим работы порта RS-232. Нажать "↵" и вводом пароля администратора подтвердить сделанную установку.

10.3 Дополнительные сигнальные реле.

При подключении к БОИ-96 прибора БДА в соответствии с таблицей В.1 приложение В для каналов с 01 по 06 возможно отображение ТИ для РПД-КН, РПД-КР на соответствующем реле БДА. При необходимости иметь релейные выходы по видам тревоги возможно подключение второго БДА. Задание режима работы БДА осуществляется в соответствии с руководством по эксплуатации БДА.

10.4 Вывод информации на принтер.

В версии программы БОИ-96 V2.01 и выше предусмотрена работа с принтером через БУП. Принтер должен поддерживать режим построчной печати (MS-DOS).

Для работы с принтером необходимо:

− подключить БУПкБОИ-96 в соответствии с таблицей В.2 приложения В;

− для работы с БОИ-96 необходимо установить переключатели режимов работы согласно таблице 10.1

Таблица 10.1

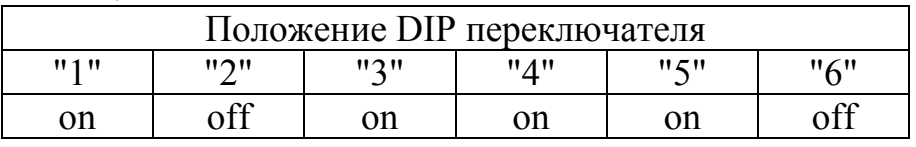

− сделать установку в поле RS-232 БУП-Р или БУП-Л.

Каждое событие выводиться на отдельной строке. Пример строк вывода приведен в таблице 10.2.  $T_0$ блица 10.2

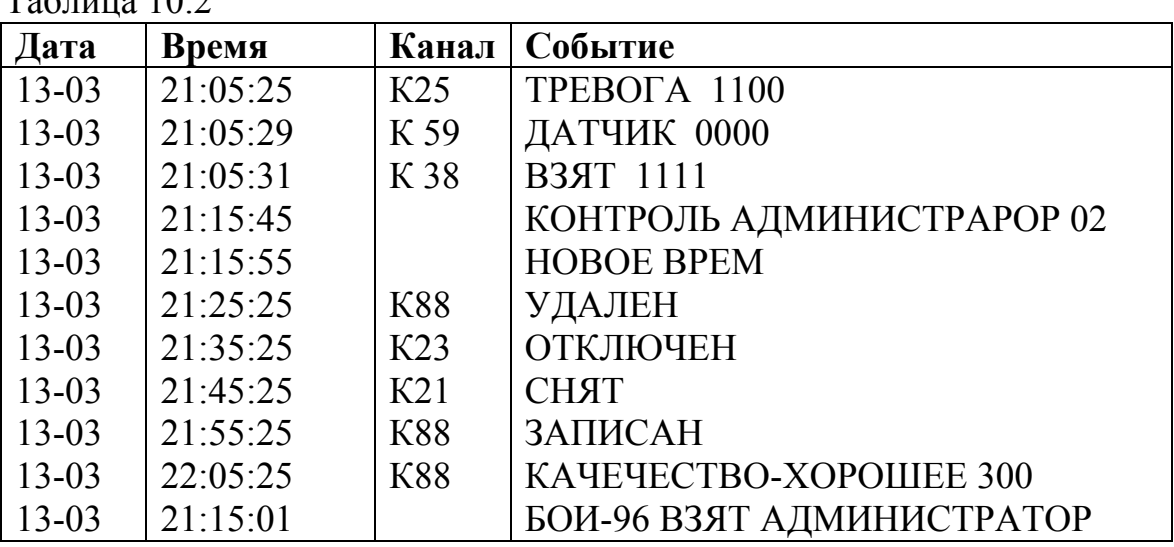

Соответствие русской и латинской транскрипций для ТИ и СИ приведены в приложении Д.

10.5 Подключение дополнительных БОИ-96.

При количестве РПД более 96 можно к выходу РПУ дополнительно подключить либо еще один БОИ-96, который может программироваться независимо от основного БОИ-96.

К дополнительным приборам могут быть, также подключены свои БДА и принтер.

**Внимание! При подключении двух БОИ-96 недопустимо соединение выходов Тх различных приборов между собой.** 

10.6 Возможно увеличение длины линии связи между БОИ-96 и РПУ-А. В приложении Е приведена схема подключения, обеспечивающая разнесение РПУ-А и БОИ-96 на расстояние до 300 м.

**Внимание! В случае расположения РПУ-А или выносной антенны на высокой мачте могут потребоваться дополнительные меры по защите аппаратуры от грозовых разрядов.** 

10.7 Работа в составе АПК

БОИ-96 с версией программы V3.04 и выше может работать в составе автоматизированного АПК в качестве регистрирующего устройства.

АПК может состоять из:

− РПУ-А с подключением для увеличения длины линии связи (Приложение Е);

− БОИ-96 (до 10 шт.), подключенных к линии параллельно;

− БВИ-64 (по два на каждый БОИ-96);

− компьютер, с подключенными к последовательным портам его БОИ-96.

<span id="page-29-0"></span>Особенности функционирования, отображения извещений и подключения БОИ-96 к ЭВМ описаны на диске "Программное обеспечение для БОИ-96".

### 11 Проверка технического состояния

11.1Проверка технического состояния РСТС проводится с целью выявления дефектов и оценки ее технического состояния при поступлении с предприятия-изготовителя. РСТС подвергается проверке по качеству и комплектности в соответствии с приведенной методикой проверки.

11.2Проверка осуществляется инженерно-техническим персоналом, обслуживающим технические средства охранно-пожарной сигнализации и осуществляющим входной контроль.

11.3 Несоответствие РСТС требованиям, указанным в таблице 11.1, является основанием для предъявления претензий предприятию-изготовителю.

11.4Проверка технического состояния должна проводиться при нормальных климатических условиях по ОСТ 25 1099-83.

11.5Проверка производится с БОИ-96, в котором отсутствуют запрограммированные каналы и пароли Администратора. Последовательность операций при проверке технического состояния приведена в таблице 11.1 (длительность проверки 15 мин).

Таблина 11.1

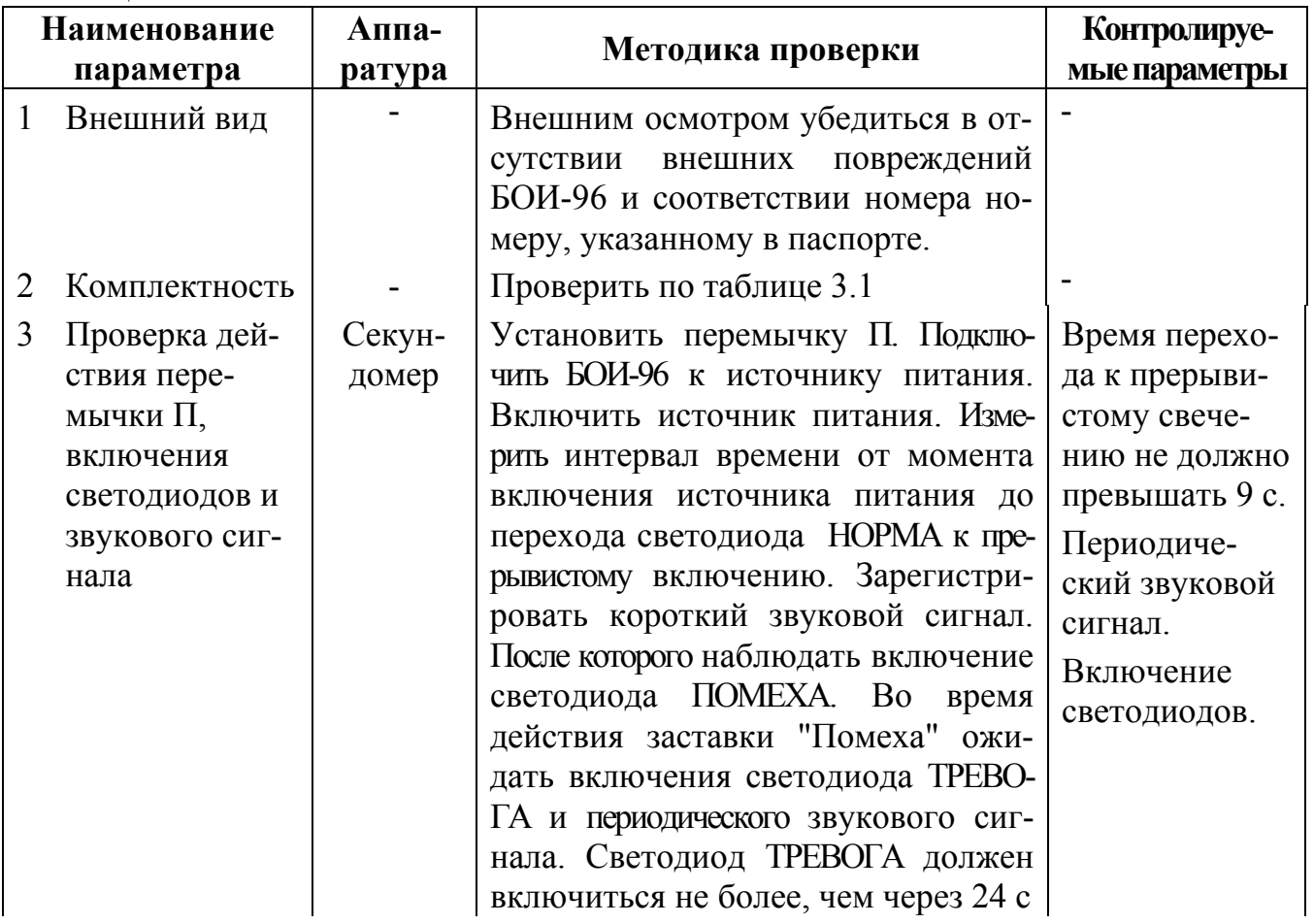

Продолжение таблицы 11.1

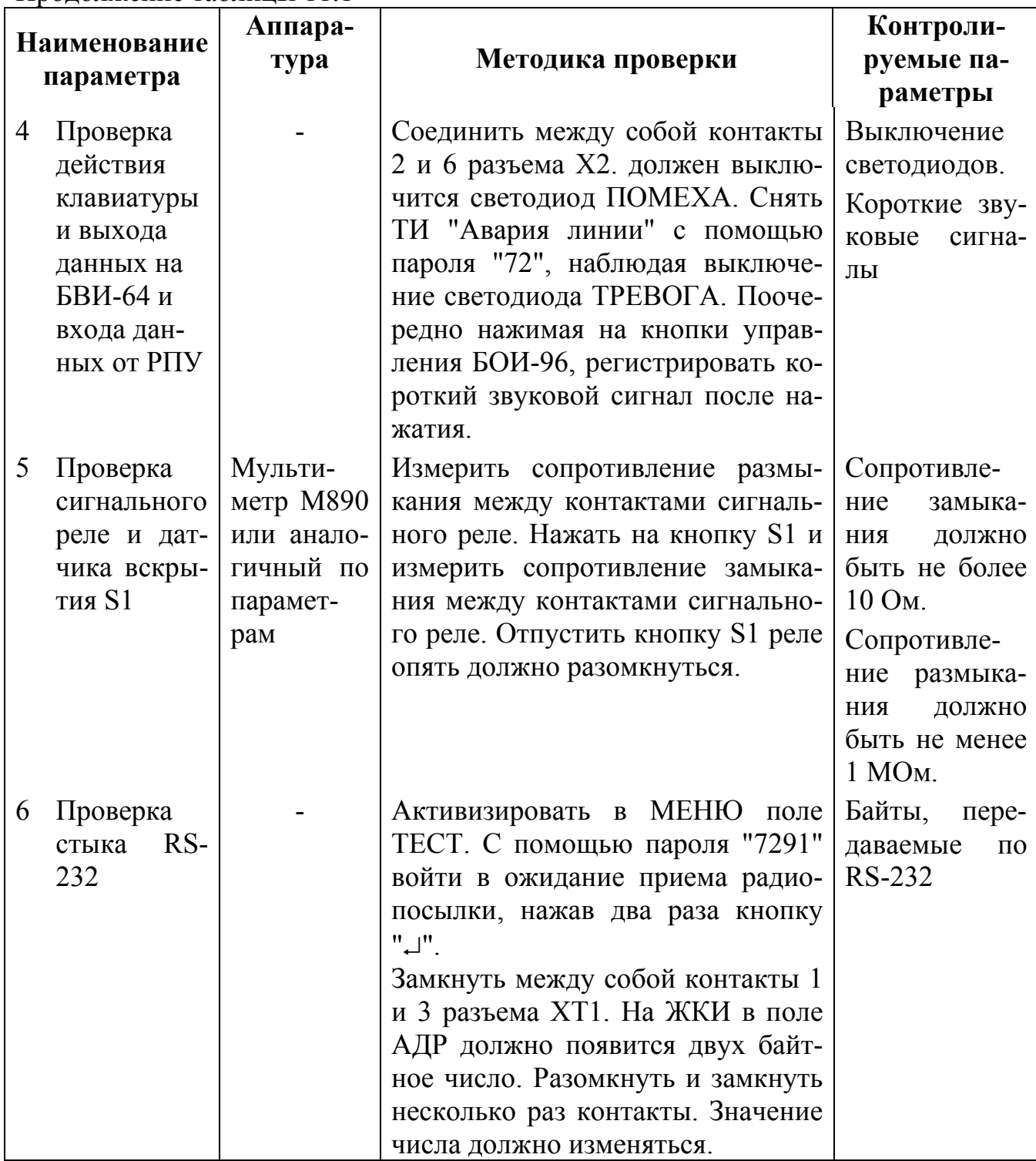

### **12Возможные неисправности и способы их устранения**

<span id="page-31-0"></span>12.1Перечень возможных неисправностей и способов их устранения приведен в таблице 12.1.

### Таблица 12.1

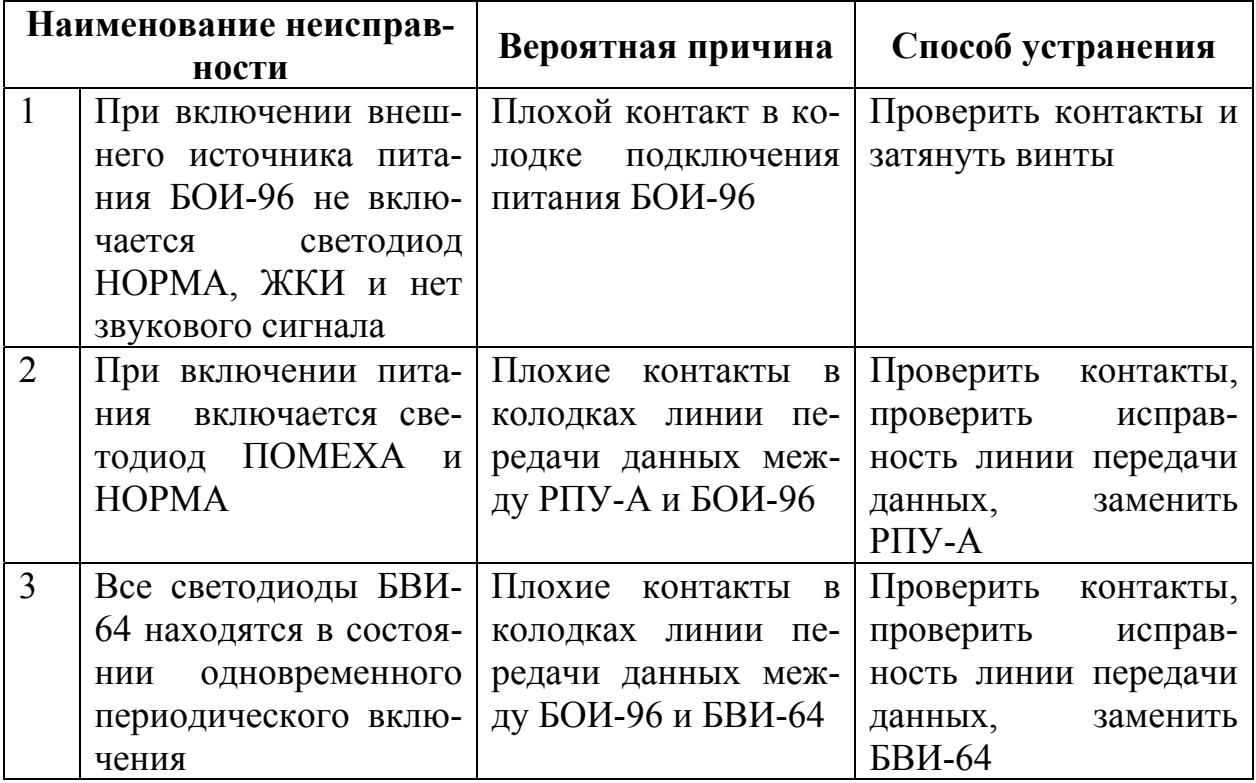

### **13Хранение**

13.1Условия хранения должны соответствовать условиям 1 ГОСТ 15150- 69. БОИ-96 должны храниться упакованными.

13.2Хранить БОИ-96 следует на стеллажах.

13.3Расстояние до стен и пола хранилища, должно быть не менее 0,1 м.

13.4При складировании в штабели разрешается укладывать не более четырех коробок с БОИ-96.

13.5В помещении должны отсутствовать пары агрессивных веществ и токопроводящей пыли.

### **14Транспортирование**

<span id="page-32-0"></span>14.1БОИ-96 могут транспортироваться всеми видами транспорта в крытых транспортных средствах и в герметизированных отсеках самолета.

14.2Условия транспортирования должны соответствовать условиям хранения 5 по ГОСТ 15150-69.

14.3БОИ-96 в упаковке выдерживает при транспортировании:

– транспортную тряску с ускорением 30 м/ $c^2$  при частоте ударов от 80 до 120 в мин или 15000 ударов с тем же ускорением;

− температуру окружающего воздуха от минус 50 °С до плюс 50 °С;

− относительную влажность воздуха до 95 % при температуре плюс 35°С.

14.4После транспортирования при отрицательных температурах или повышенной влажности воздуха БОИ-96 непосредственно перед установкой на эксплуатацию должны быть выдержаны без упаковки в течение не менее 24 ч в помещении с нормальными климатическими условиями.

В связи с постоянной работой по совершенствованию изделия в конструкцию и комплект поставки могут быть внесены несущественные изменения, не отраженные в настоящем издании, при условии сохранения потребительских свойств изделия.

<span id="page-33-0"></span>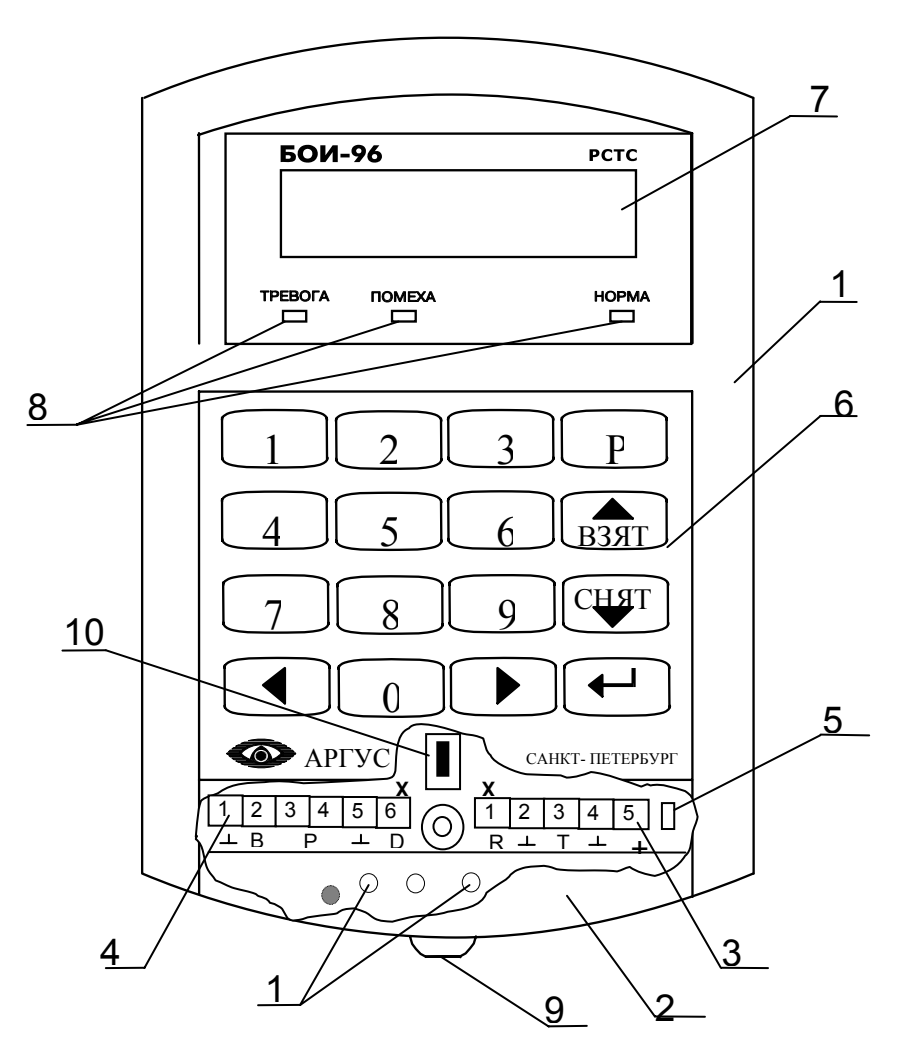

Приложение А **Конструкция БОИ-96** 

Рисунок А.1 - Конструкция БОИ-96

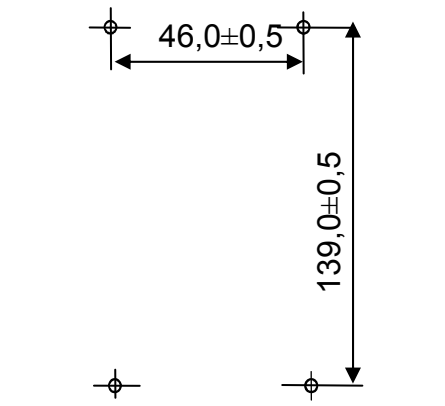

Рисунок А.2 - Разметка для крепления БОИ-96

#### **Приложение Б**

Соответствие каналов приема светодиодам индикатора БВИ- 64

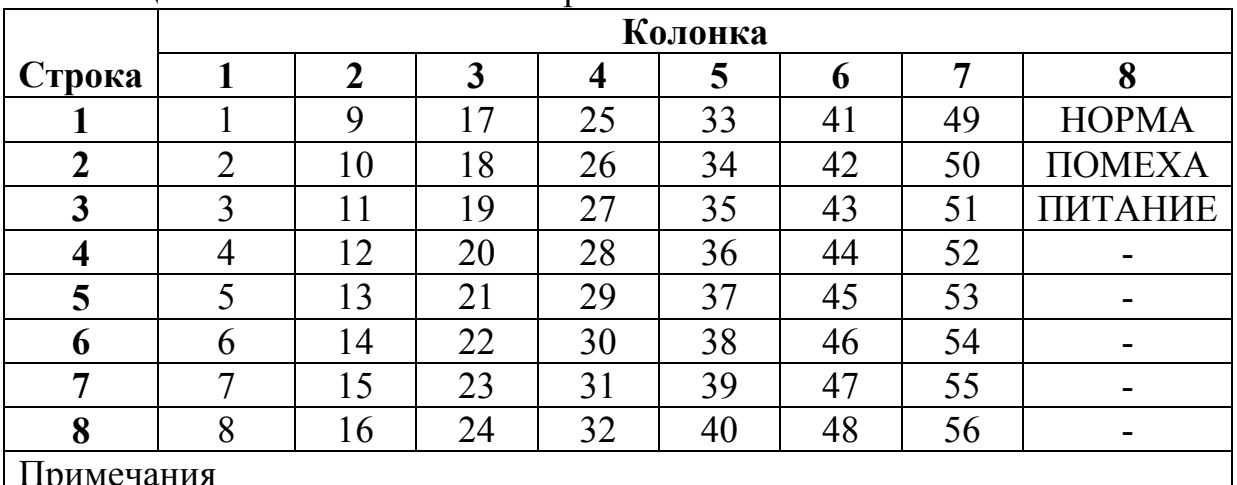

#### Таблица Б.1- В БВИ-64 сняты перемычки П1-П4

#### Примечания

1 В таблице указан номер канала БОИ-96 в месте расположения светодиода БВИ- 64.

2 В восьмой колонке дублируются два светодиода БОИ-96

**3** Прочерк в строке таблицы означает неиспользуемый светодиод БВИ-64

#### **Таблица Б.2 - В БВИ-64 установлена перемычка П1 и сняты П2-П3**

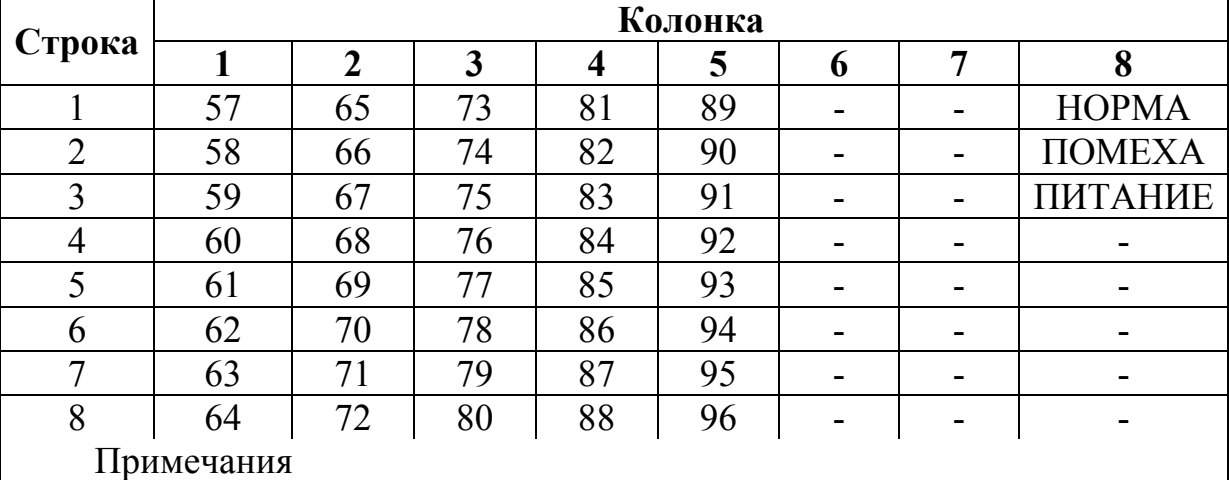

1 В таблице указан номер канала БОИ-96 в месте расположения светодиода БВИ-64

2 В восьмой колонке дублируются два светодиода БОИ-96

3 Прочерк в строке таблицы означает неиспользуемый светодиод БВИ-64

### **Приложение В**

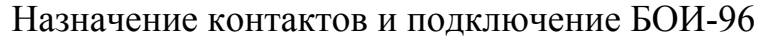

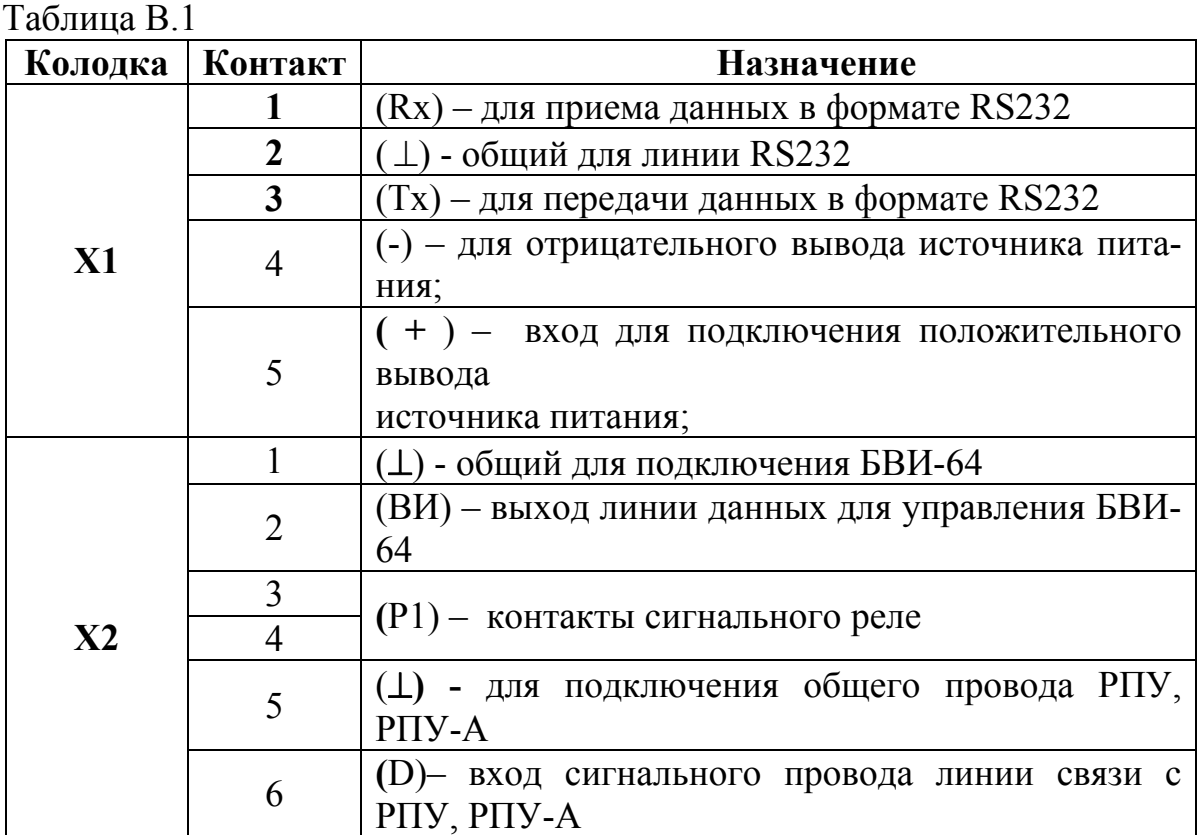

Колодка Х1

1 (Rx) – вход приема данных в формате RS232;

2 ( ) – общий для линии RS232;

3 (Тx) – вход приема данных в формате RS232;

4 **(** - ) – для подключения отрицательного вывода источника питания;

5 **( +** ) – для подключения положительного вывода источника питания; Колодка Х2

1 ( ) – общий для подключения общего провода БВИ-64;

2 (ВИ) – для подключения сигнального провода линии связи с БВИ-64;

3,4 **(**Р1) – для подключения внешних цепей к контактам реле;

5 **(** ) – для подключения общего провода РПУ;

6 **(** D ) – для подключения сигнального провода линии связи с РПУ;

| <b>БОИ-96</b>    |        | РПУ-А          |        | БВИ-64         |        | БДА              |        | БУП              |           |
|------------------|--------|----------------|--------|----------------|--------|------------------|--------|------------------|-----------|
| <b>Разъем X1</b> |        | Разъем Х2      |        | Разъем Х2      |        | <b>Разъем X1</b> |        | <b>Разъем X1</b> |           |
| Конт             | Цепь   | Конт.          | Цепь.  | Конт.          | Цепь   | Конт.            | Цепь   | Конт             | Цепь      |
|                  | Rx     |                |        |                |        |                  |        | 3                | <b>TX</b> |
| $\overline{2}$   | Общ.   |                |        |                |        |                  |        |                  | $-12B$    |
| 3                | Tx     |                |        |                |        | $\overline{4}$   | Rx     | 4                | $CJI+R$   |
| 4                | Общ.   | $\overline{2}$ | Общ.   |                | $-12B$ | $\overline{2}$   | Общ.   |                  |           |
| 5                | $+12B$ |                | $+12B$ | 2              | $+12B$ |                  | $+12B$ | $\overline{2}$   | $+12B$    |
| Разъем Х2        |        |                |        | Разъем Х1      |        |                  |        |                  |           |
|                  | Общ.   |                |        |                | $C$ Л- |                  |        |                  |           |
| $\overline{2}$   | BИ     |                |        | $\overline{2}$ | $CJI+$ |                  |        |                  |           |
| 3                | $P1-1$ |                |        |                |        |                  |        |                  |           |
| 4                | $P1-2$ |                |        |                |        |                  |        |                  |           |
| 5                | Общ.   |                |        |                |        |                  |        |                  |           |
| 6                | DI     | 4              | Выход  |                |        |                  |        |                  |           |

Таблица В.2

## **Приложение Г**

### Поля отображения

Таблица Г.1 - Порядок расположения ПО для БВИ-64 №3(установлена П2, сняты П1, П3, П4)

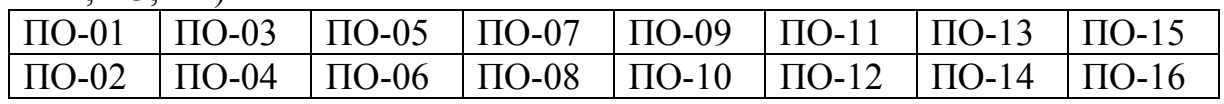

В БВИ №4 отображаются ПО № 17-32 (установлены П1, П2, сняты П3, П4).

В БВИ №5 отображаются ПО № 31-48 (установлена П3 сняты П2, П3, П4).

В БВИ №5 отображаются ПО № 49-64 (установлены П1, П3, сняты П2, П4).

В БВИ №7 отображаются ПО № 65-80 (установлены П2, П3, сняты П1, П4).

В БВИ №8 отображаются ПО № 81-96 (установлены П1, П2, П3, снята П4).

Внутри ПО номера светодиодов отображены в таблице 11.2.

Таблица Г.2 - Порядок расположения светодиодов в ПО и отображение извещений для РПД-КН, РПД-РБ и РПД-РК

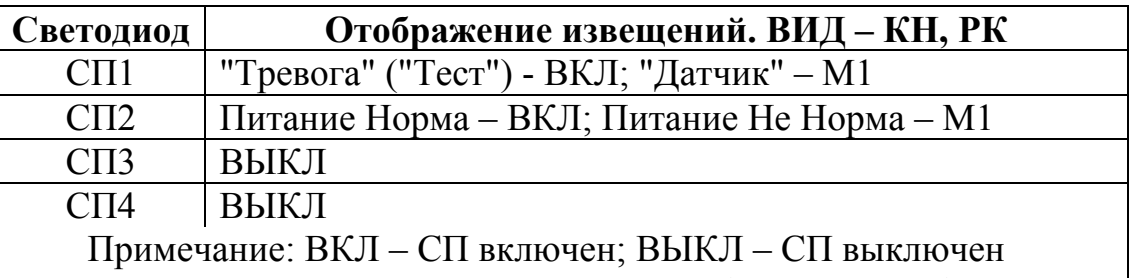

М1 – СП в режиме периодического редкого (раз в секунду) включения;

Таблица Г.3 - Отображение в ПО 4-х битов для РПД-РУ, РПД-РС, ретранслируемые РПД

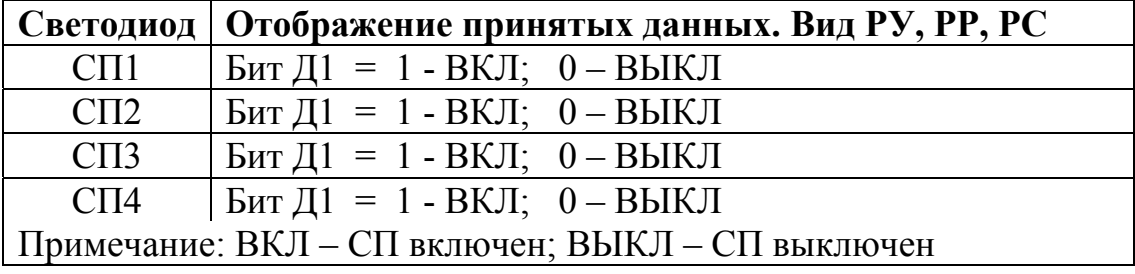

Таблица Г.4 Отображение в ПО состояния для РПД-РР

| Светодиод                                                      | Отображение состояния. Вид - КР                                  |  |  |  |  |  |
|----------------------------------------------------------------|------------------------------------------------------------------|--|--|--|--|--|
| C <sub>II1</sub>                                               | ШС1: Норма - ВКЛ; Тревога 1 - М1                                 |  |  |  |  |  |
| $\overline{\text{C}}$ II2                                      | ШС2: Норма - ВКЛ; Тревога 1 – М1; Тревога 2 – М2                 |  |  |  |  |  |
| $\overline{\text{C}}$ CIT3                                     | Нет Аварии – ВКЛ; Авария RS – М1; Аварии ШС2 –<br>M <sub>2</sub> |  |  |  |  |  |
| C <sub>II4</sub>                                               | Питание Норма – ВКЛ; Питание Не Норма – М1;<br>Вскрытие – М2     |  |  |  |  |  |
| Примечание: ВКЛ - СПО включен;                                 |                                                                  |  |  |  |  |  |
| М1 – СПО в режиме периодического редкого (раз в секунду) вклю- |                                                                  |  |  |  |  |  |
| чения;                                                         |                                                                  |  |  |  |  |  |
| М2 – СПО в режиме периодического частого (5 раз в секунду)     |                                                                  |  |  |  |  |  |
| включения                                                      |                                                                  |  |  |  |  |  |
| Извещения, отображаемые по М2 имеют приоритет перед извеще-    |                                                                  |  |  |  |  |  |
| ниями по М1                                                    |                                                                  |  |  |  |  |  |

# **Приложение Д**

Соответствие русской и латинской транскрипций для ТИ и СИ

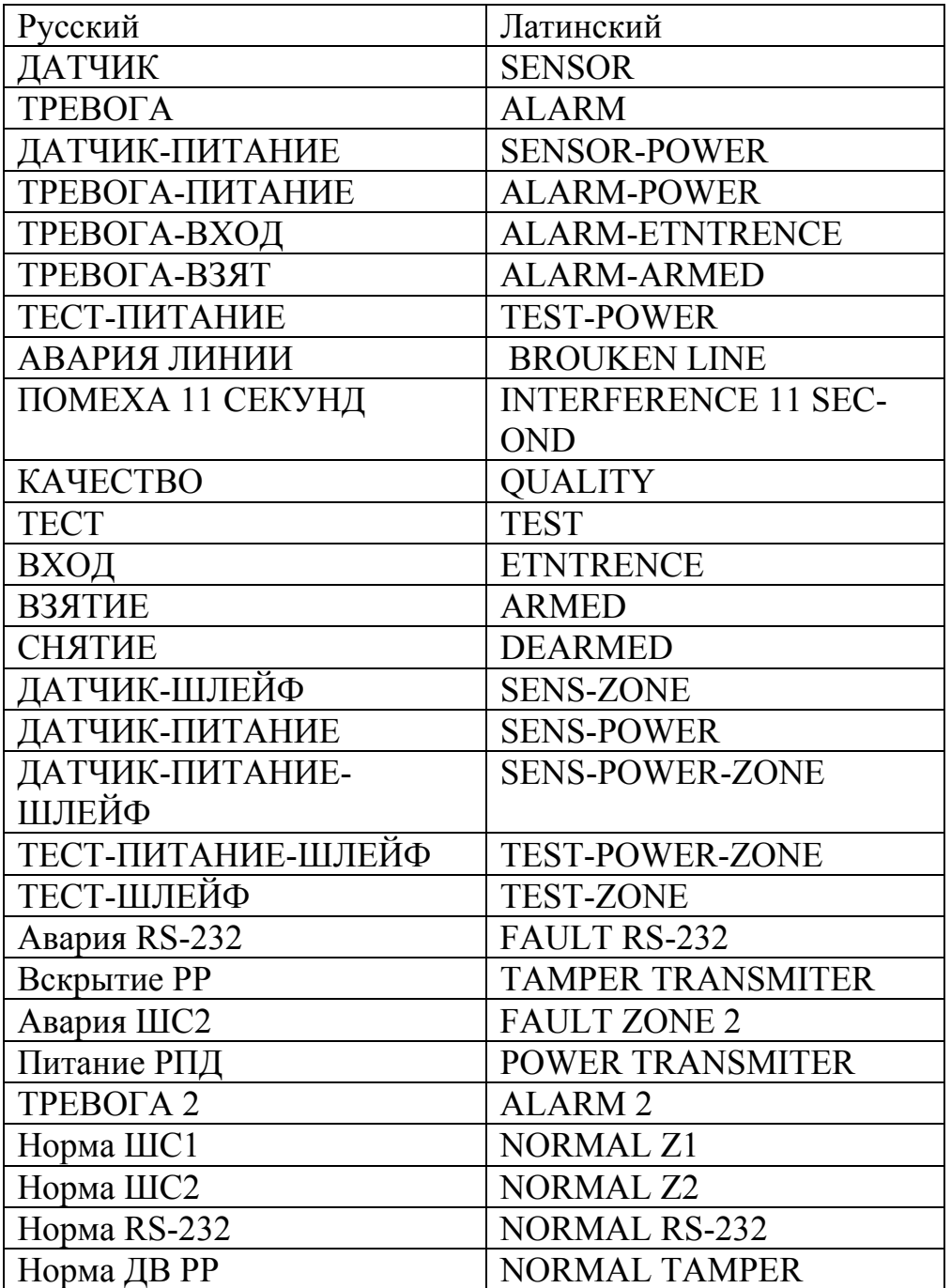

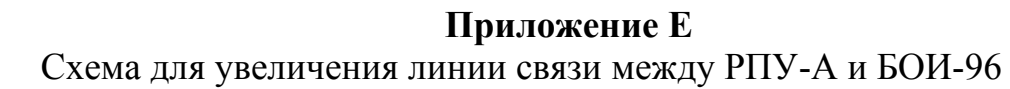

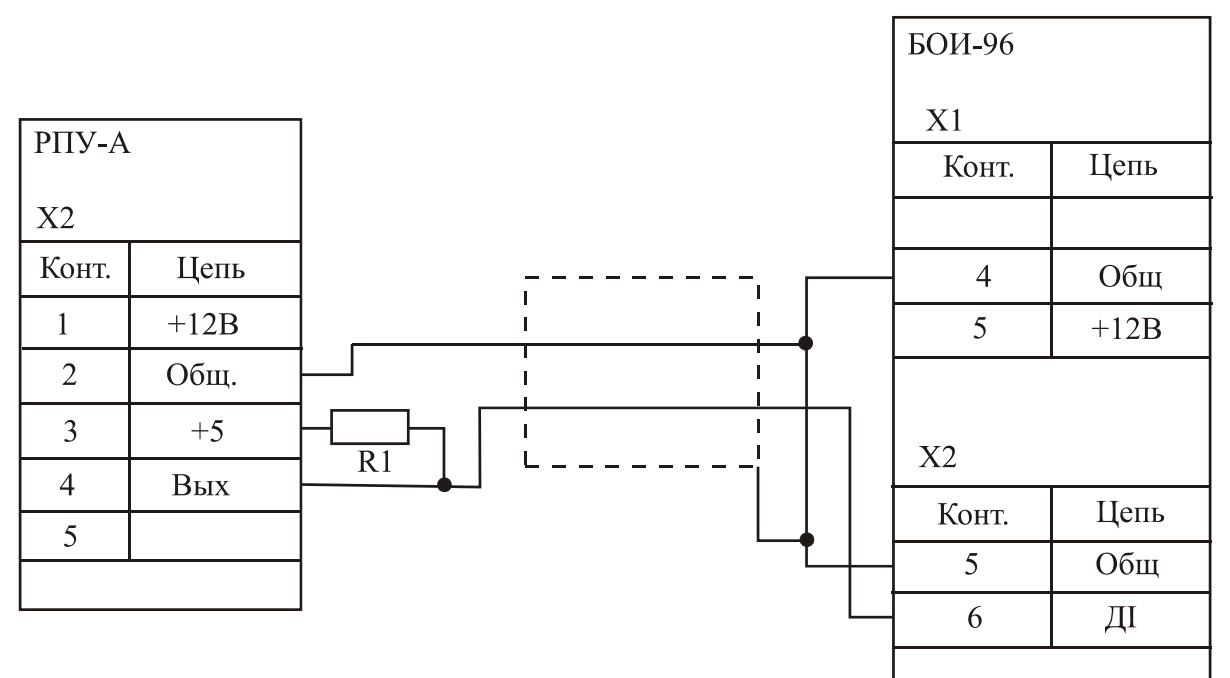

R1 - сопротивление например C2-33H-0,25-470 Ом $\pm$ 5%. Экран кабеля к общему контакту, Экранированный кабель до 300 м Адрес предприятия-изготовителя: 197342, Санкт-Петербург, Сердобольская, д.65 АО "Аргус-Спектр". тел./факс: 703-75-01, 703-75-05, тел.: 703-75-00 Е-mail: mail@argus-spectr.ru www.argus-spectr.ru

20.02.07